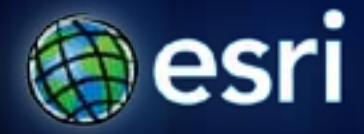

**Esri International User Conference** | **San Diego, CA Technical Workshops** | **July 13th, 2011**

# **ArcGIS for Developers**

an Introduction

Jim Barry *@ jimbarry.* Andy Gup *@ agup .*

#### **Goals**

• **Cover all of ArcGIS, high pass, developer's angle**

- *What is there?*
- *What can I do with it?*
- *What resources are available to get the most from it all?*
- *Where is the community?*

• **How do I get started?**

## **Who are you?**

- **GIS pro** 
	- **new to dev?**
- **Experienced developer** 
	- **new to ArcGIS?**
- **Project Lead?**

## **Agenda**

- **ArcGIS as a developer's toolbox**
	- **Desktop applications**
		- **ArcGIS Explorer Desktop, ArcGIS Desktop, ArcGIS Engine**
	- **Geoprocessing**
	- **Geodatabase**
	- **Client-Server applications**
		- **ArcGIS Server**
		- **Web and Mobile Apps and APIs**
- **Developer Resources**

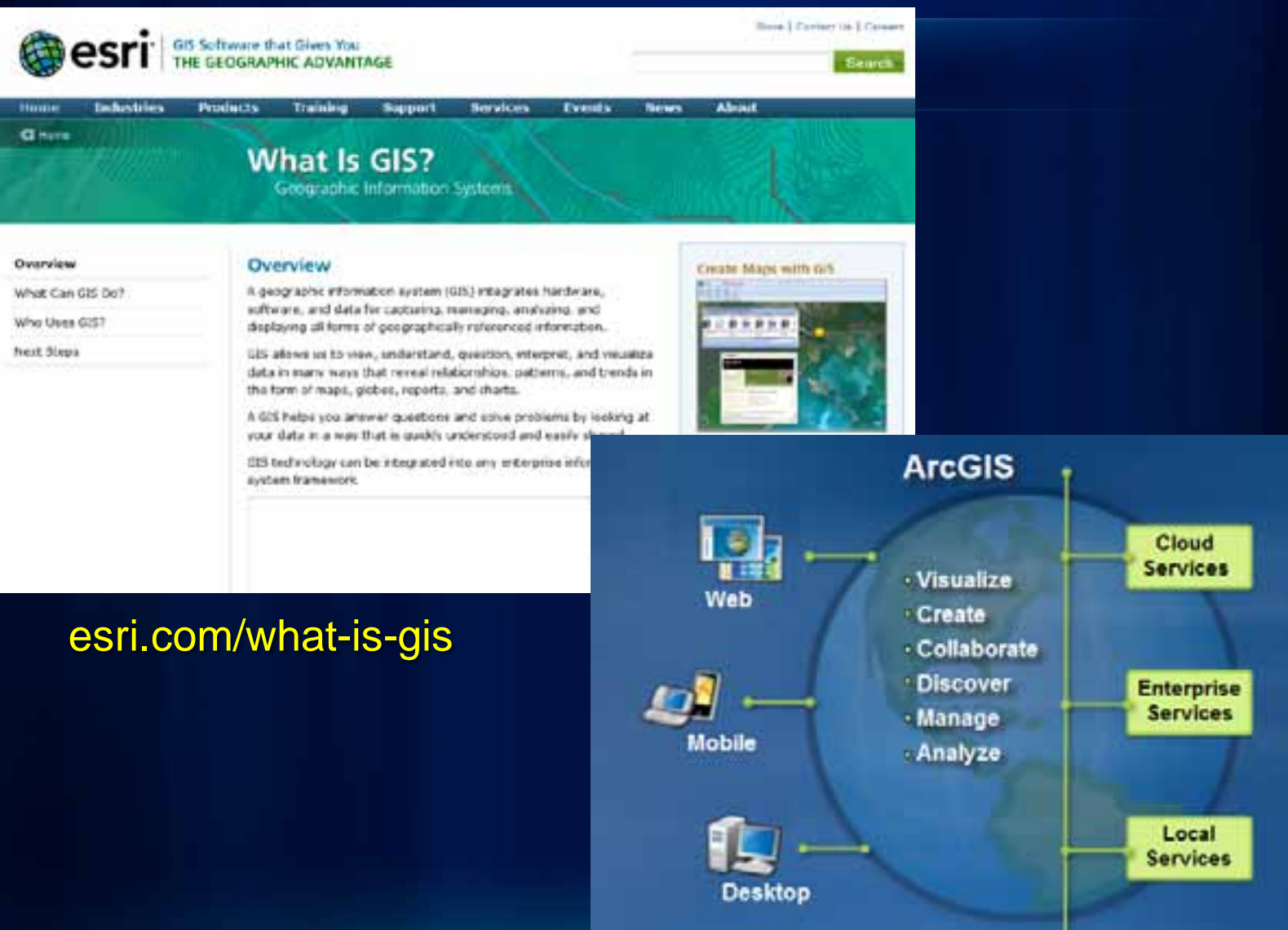

٠

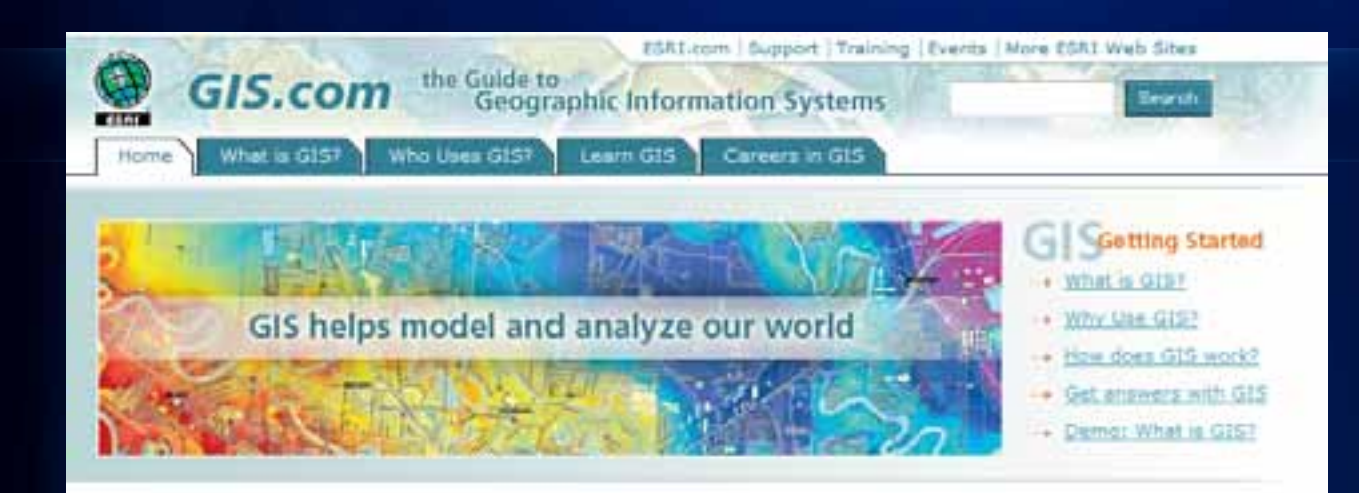

#### What is GIS?

A geographic information system (GIS) allows us to view, understand, question, interpret, and visualize data in many ways that reveal relationships, patterns, and trends in the form of maps, globes, reports, and charts. + More

What Can I Do with GIS?

The Geographic Approach

Glossaries & Publications

#### **GIS News**

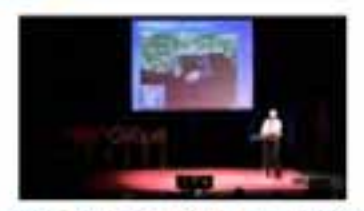

**ESRI's Jim Geringer at TEDxOilSoil!** 

The Geographic Approach to Climate Change Free e-book now available.

G GIS.com is on Twitter @GISdotcom

#### Try GIS

Gulf of Hexico Oil Spill Hap Make an economic impact map of the Gulf of Mexico ail spill.

Hake a Demographic Map Make an interactive demographic map and share it.

#### Virtual Globe

Use ArcGIS Explorer (free) to combine your spatial data with free map services.

#### www.GIS.com

## **ArcGIS Explorer**

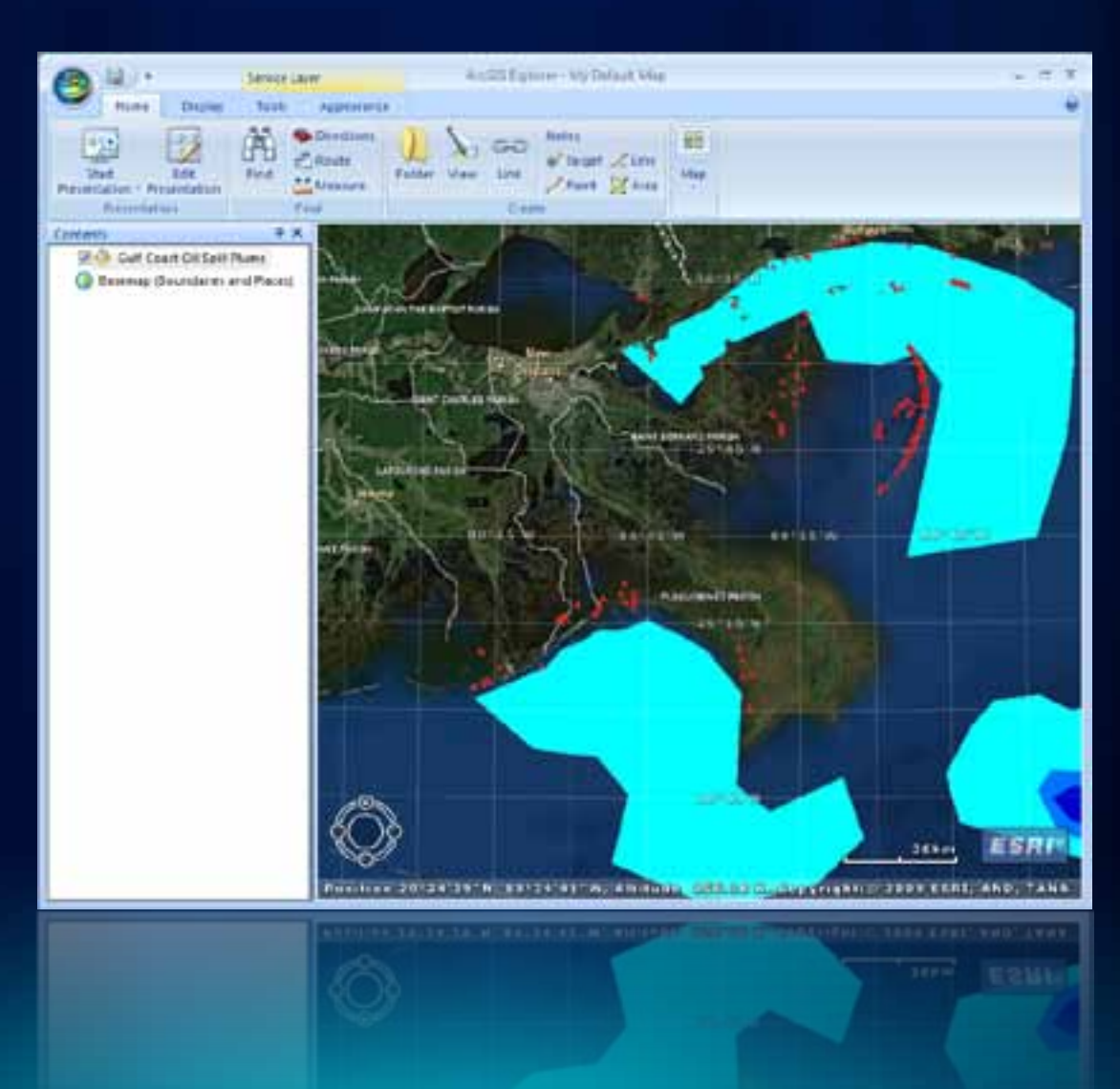

### **ArcGIS Explorer**

**Free to use, develop against, and deploy**

*For Developers*

- **1. Application Configuration**
	- **UI and functional customization, no code necessary**
- **2. ArcGIS Explorer SDK**
	- **Create Add-ins with Visual Studio**
- **Portable files, easy to share**

### **ArcGIS Explorer** *Application Configuration*

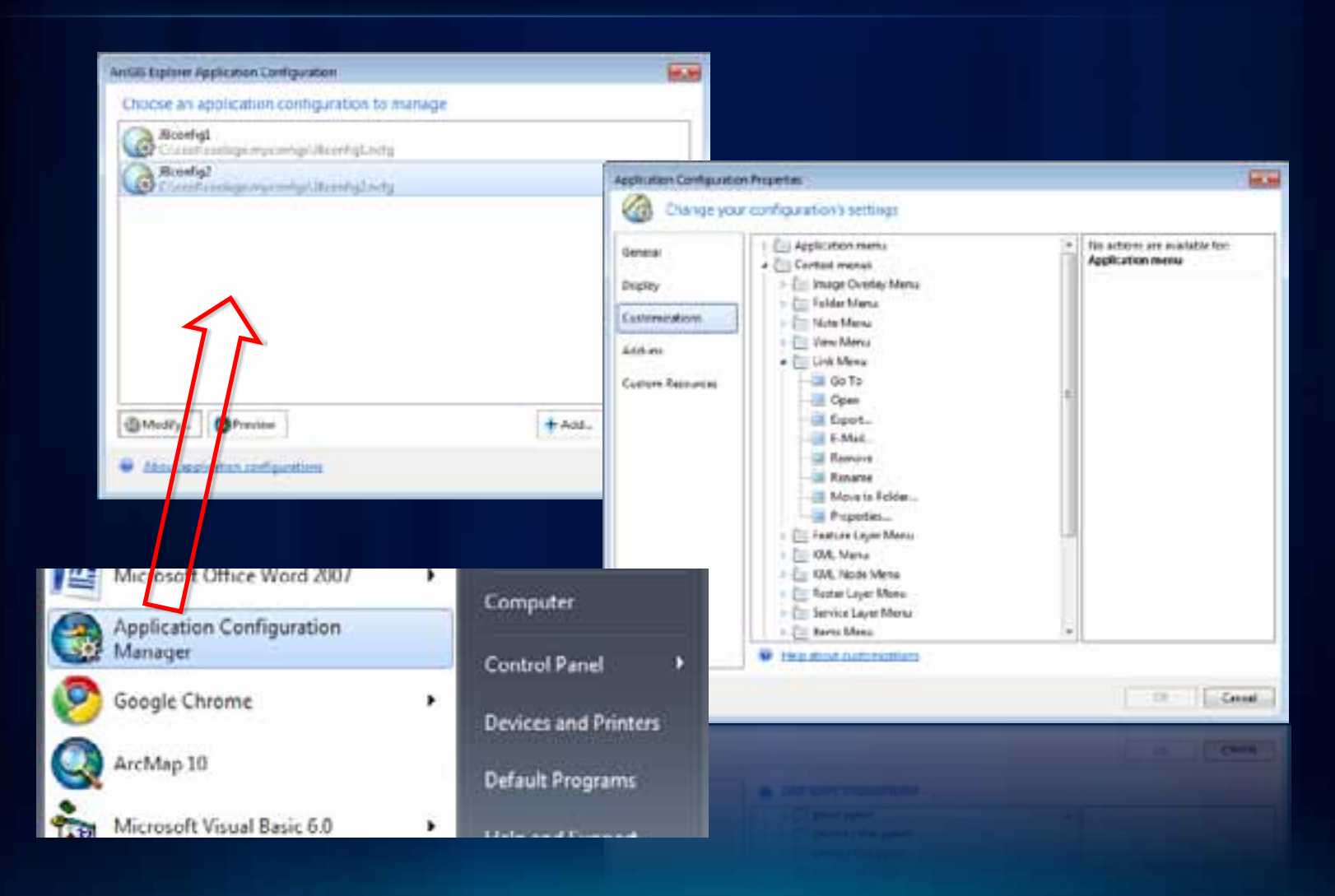

### **ArcGIS Explorer**

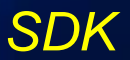

#### ArcGIS Explorer SDK Microsoft .NET Framework

非 Welcome in the Actura Explorer ART developer (w)

#### All Glossary **A** Getting Started

ill Getting Started with ArcGIS Explorer customan

Configuration us Customization

Customing ArcGIS Explains

- и Higrating from ArcGIS Explorer 500 to ArcGIS E
- How to create new Buttons, DodoWindows, Oc.
- Fill From to obtain references to the Application, M.

Creating a quatorn Euthorn

- Creating a quittin DeckWindow
- Creating a quatorn Extension
- Creating a quatorn Gallery

il Nang the Antit's Explorar samples

#### Would Studio

- il Daveloping with JNET
- All Using Visual Studio
- Weizel Studio Tools for ArcSIS Expirem
- Code encoves
- Tusting add ins un a developer machini-
- How to detroit add ins in You of Dudin.
- **IF** Deploying Address
	- in those to deploy address to other users.
	- How Arc015 Explorer finds and leads add-im
	- ArcGIS Explorer namespace overviews.
	- Programming with the ArcGIS Explorer SPI
- El Sangles

в

#### Using the ArcGIS Explorer Samples

Summary

This document outlines the common tasks associated with working with samples. These include opening the solution, compling, setting it up for debugging, running the sample, and unregistering it when you are done.

#### About Using the ArcGIS Explorer Samples

The ArcGIS Explorer Software Developer Kit (SDK) contains a number of samples for you to: use. When necessary, a ReadMs file is included with a sample. However, there are a few steps that must be taken for all samples. The following first two steps are common to al samples:

- Opening solution See
- · Complitta samples

i flampions assisted

floor with information

Visual Studio settings-The first time yo

prompted to choose development sette charges the options displayed in Visual.

and menu commands discussed in this o

general development settings in Visual 1

Click here for the class diagnos key.

**FSRLArcGISExplorer.Mapping Class Diagram** Derbugging samples (optional step) clies no the dass beaders to go directly to the help pope for the cliess.

O ENGINEER

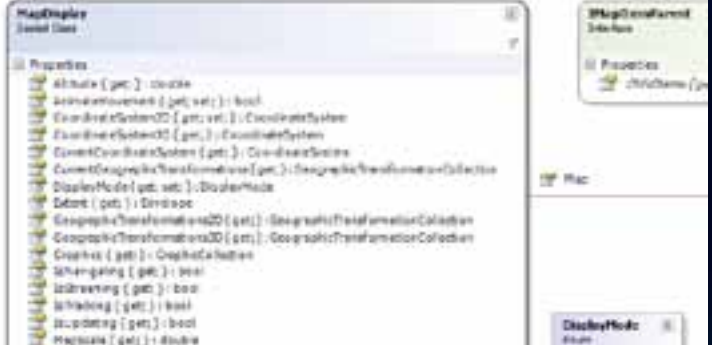

- Photosin [ gets ] 1-83ub's
- Diserver (get; 31 Past)
- 
- Running samples

## **ArcGIS Explorer** *Creating Add-Ins*

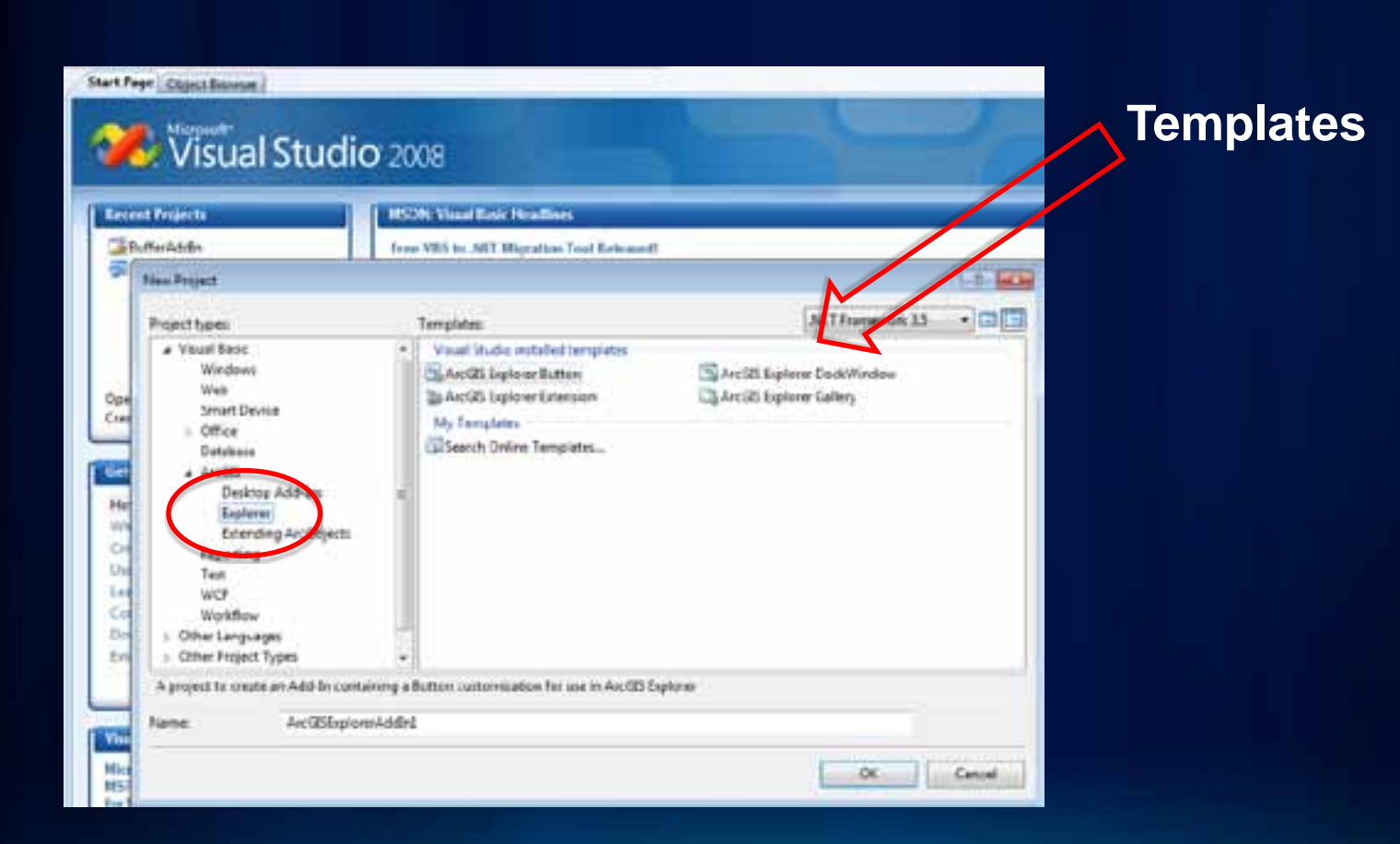

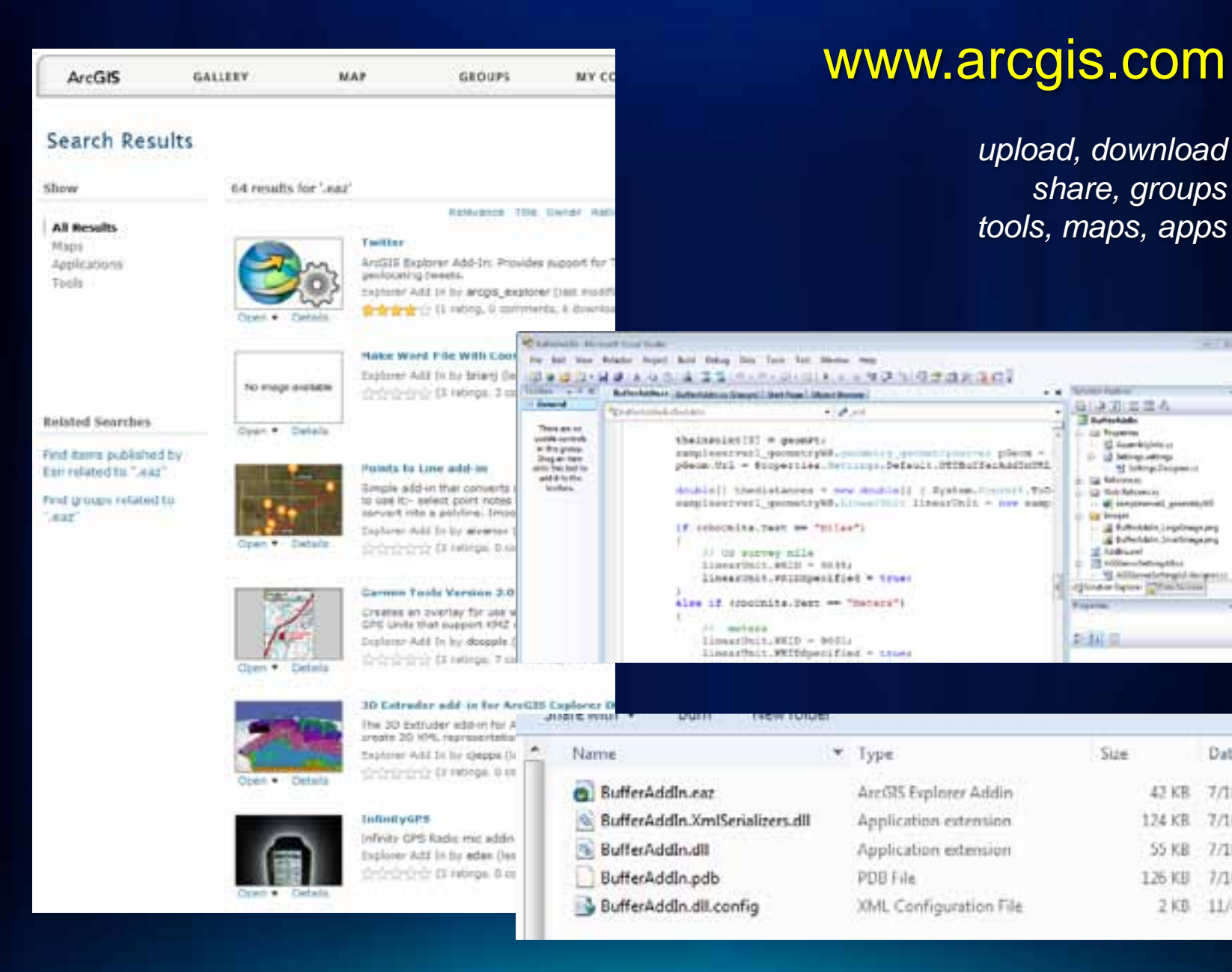

Dat

 $7/1$ 

7/1

 $7/1$ 

771

 $11h$ 

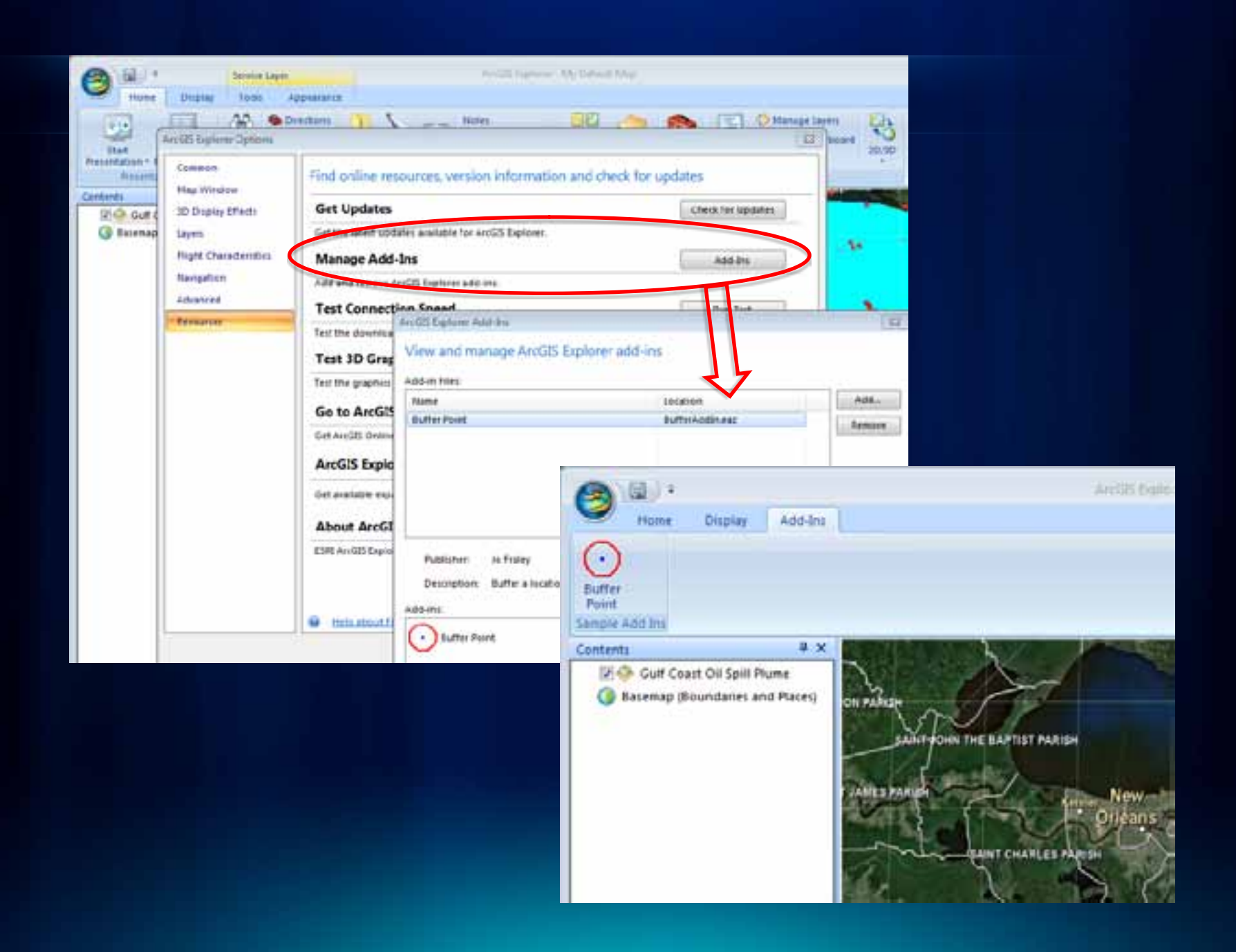

#### ArcGIS Resource Center

面

#### ArcGIS Explorer SDK 1500

[Home] Concepts & Samples | API Reference | [Forum] | Blog]

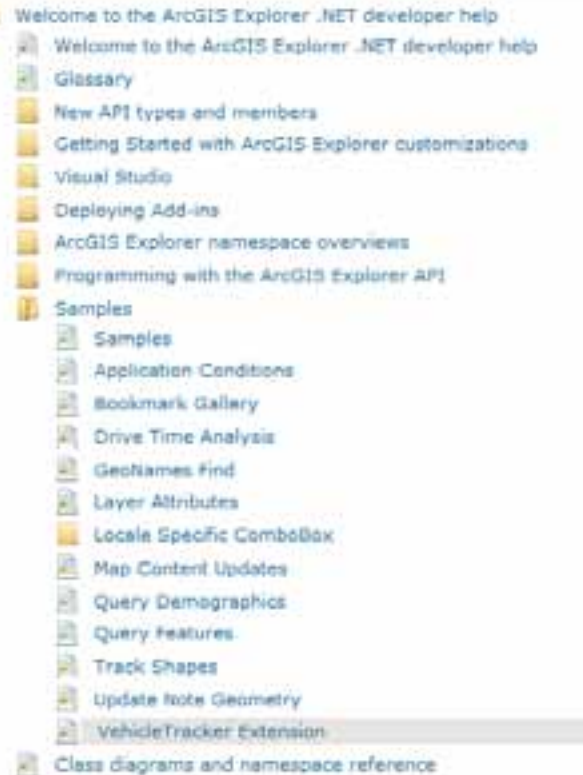

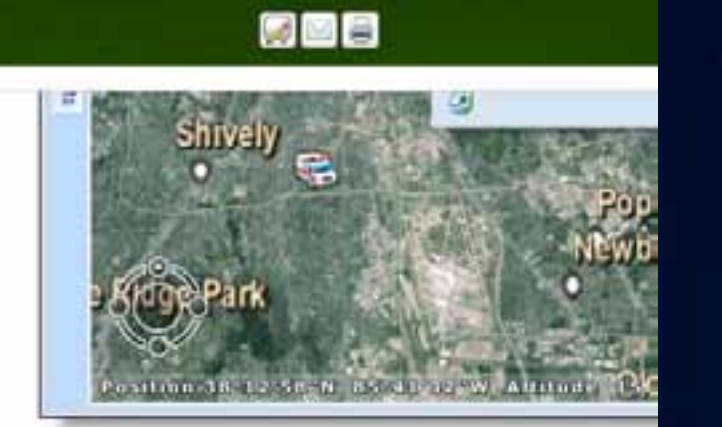

a

#### Download the files for all languages

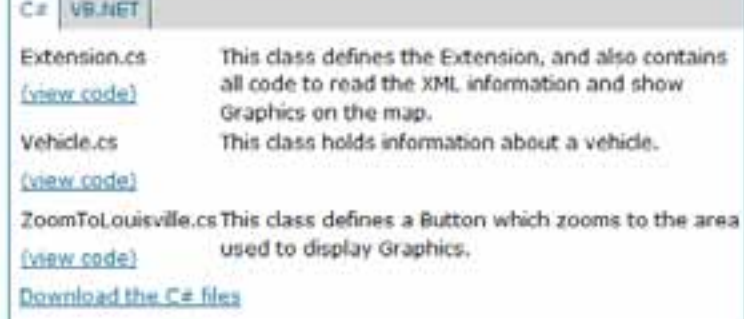

#### See Also:

BackgroundWorker

## **Blog**

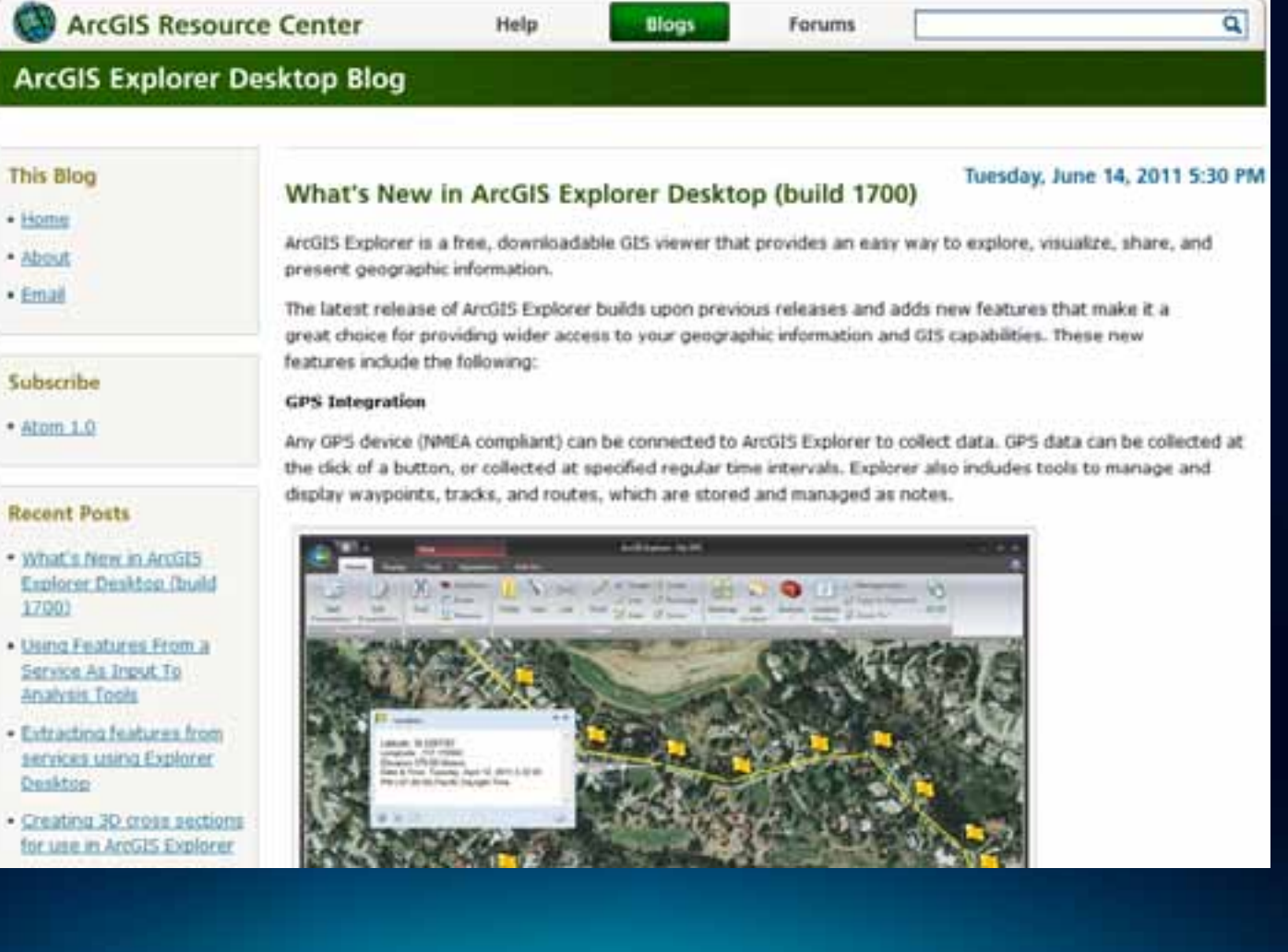

### **Demo Theater**

• **Configuring and Customizing ArcGIS Explorer Desktop**

- **Wednesday @ 5:00pm**
- **Thursday @ 10:00am**

#### **ArcGIS Desktop**

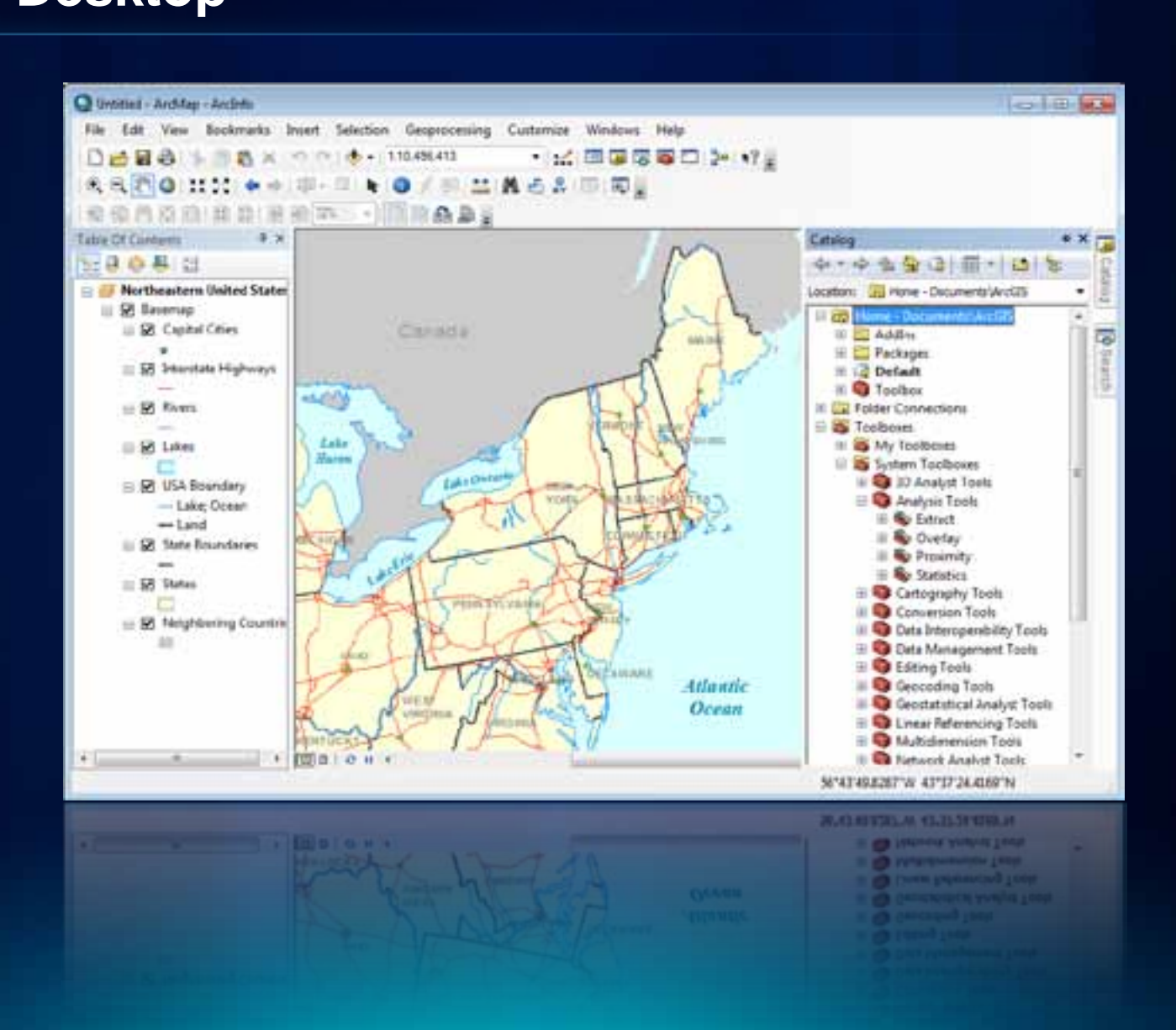

**Fulton Cour** 

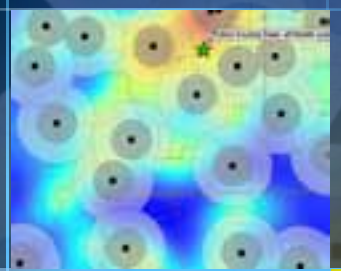

ö۵

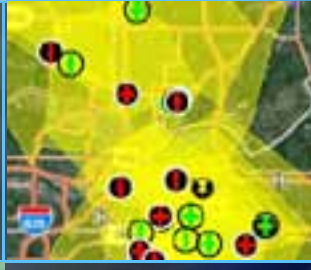

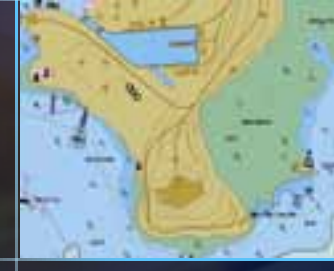

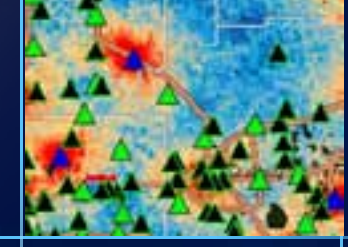

# **Create a Map**

### **ArcGIS Desktop**

**The professional GIS workstation**

#### *For Developers*

- **1. Customization of UI and functionality**
- **2. ArcObjects SDK**
	- .NET, VC++
- **3. Add-ins**
	- .NET, Java (Eclipse)
- **4. Script Tools**
	- Python

### **ArcGIS Desktop** *Customizing*

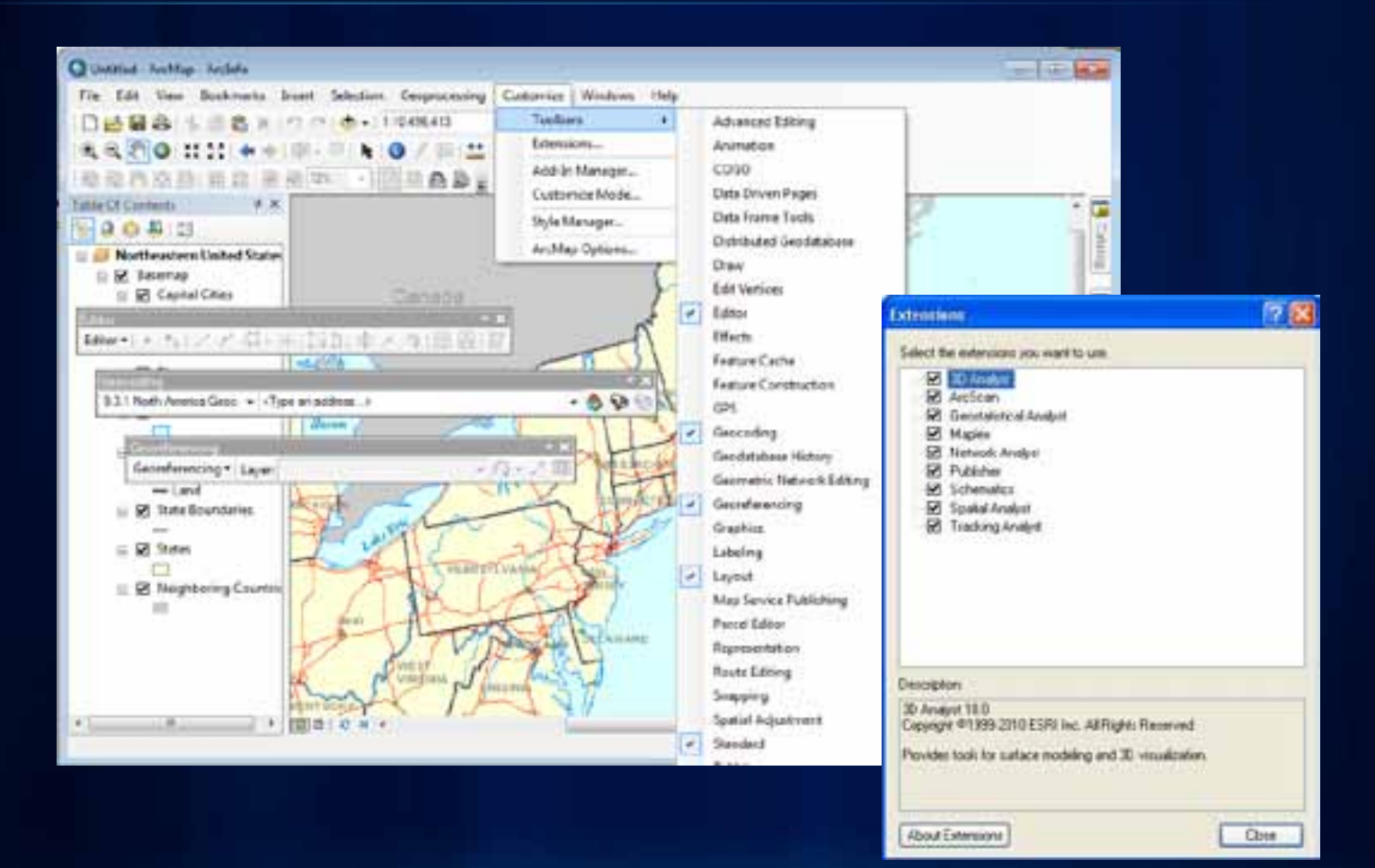

**Fulton Cov** 

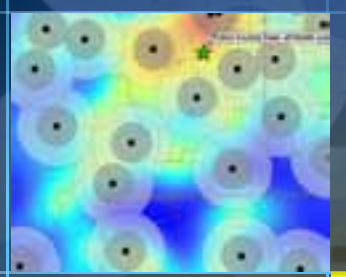

-0

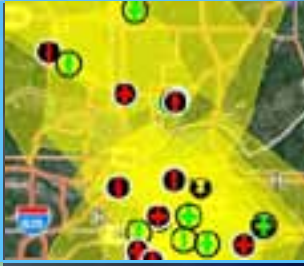

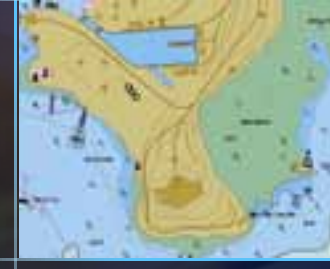

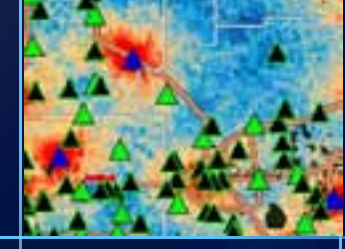

# **Customize the UI**

## **ArcGIS Desktop** *ArcObjects*

**ClassBreaksRenderer** 

Kitacoliyesischenderer : Ehibnoun

The BadgrandSystem Pillowson<br>
The Real Count Long Distinct Dealer<br>
Real Count Long Distinct Dealer<br>
Real Count Long Diring<br>
Real Count Distinct Distinct Distinct Distinct Distinct Distinct<br>
Real Property Systems<br>
Real Prop

**IClassBreaksUIProperties | Elnknown** 

- Courture Street<br>- Coulombiance Double<br>- Louised in Index Long: Double<br>- Chunderformat Humberformat<br>- Shonderformat Humberformat<br>- Shondershaps Bostean

**DataEnsions** | Unknown

**PE ExclusionClause: String<br>- ExclusionClearation: String<br>- ExclusionClearation: String<br>- ExclusionClearation: Bookern** 

**EstaNormalization : Elnknown B-B** NormalizationField: String<br>**B-B** NormalizationFieldMas: Jiming **B-B** NomalizationTatal Double<br> **B-B** NormalizationType: esnOataNormalization

**IDataSampling: Alnknown** 

**ILevelRenderer: Kinknown** 

- CumentDrawLevel Long<br>- LevelAmay, Variant

**IRendererClasses : Kinknown** 

MacSampleSce Long<br>A SamplingMethod esrListaGampling

**B-B** RotationField String<br>**B-B** RotationType: esrtlymbolRotationType

- Class (in Index Long) String<br>- Olans Count Long<br>- Where Clause (in Index Long, in Table:<br>- ITalie) String

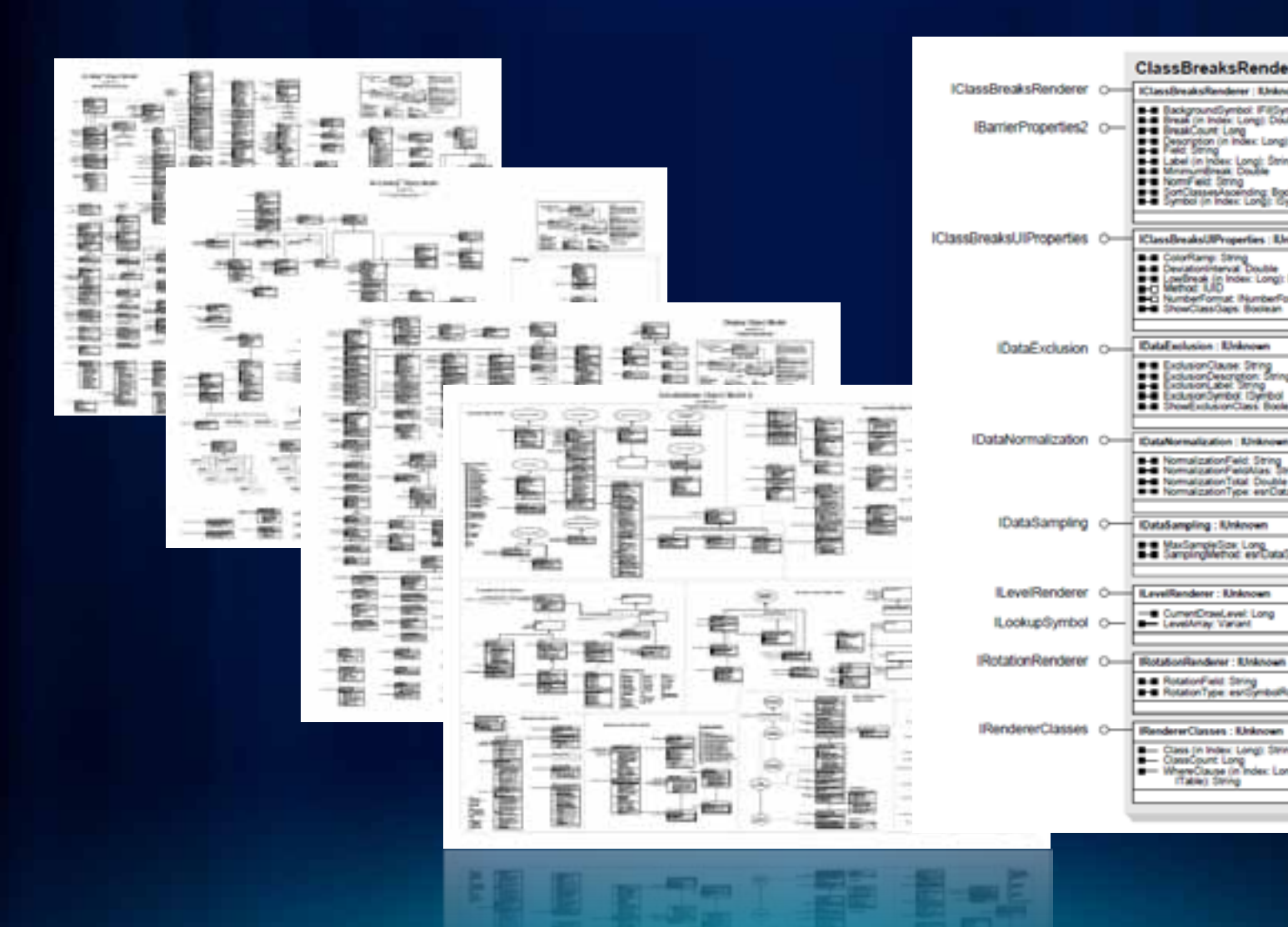

- **Create or share -** \*.esriAddin
- **Copy into well-known location -** local or network
- **Install wizard**
- **Use**

• **Key advantages over classic ArcObjects dev pattern**

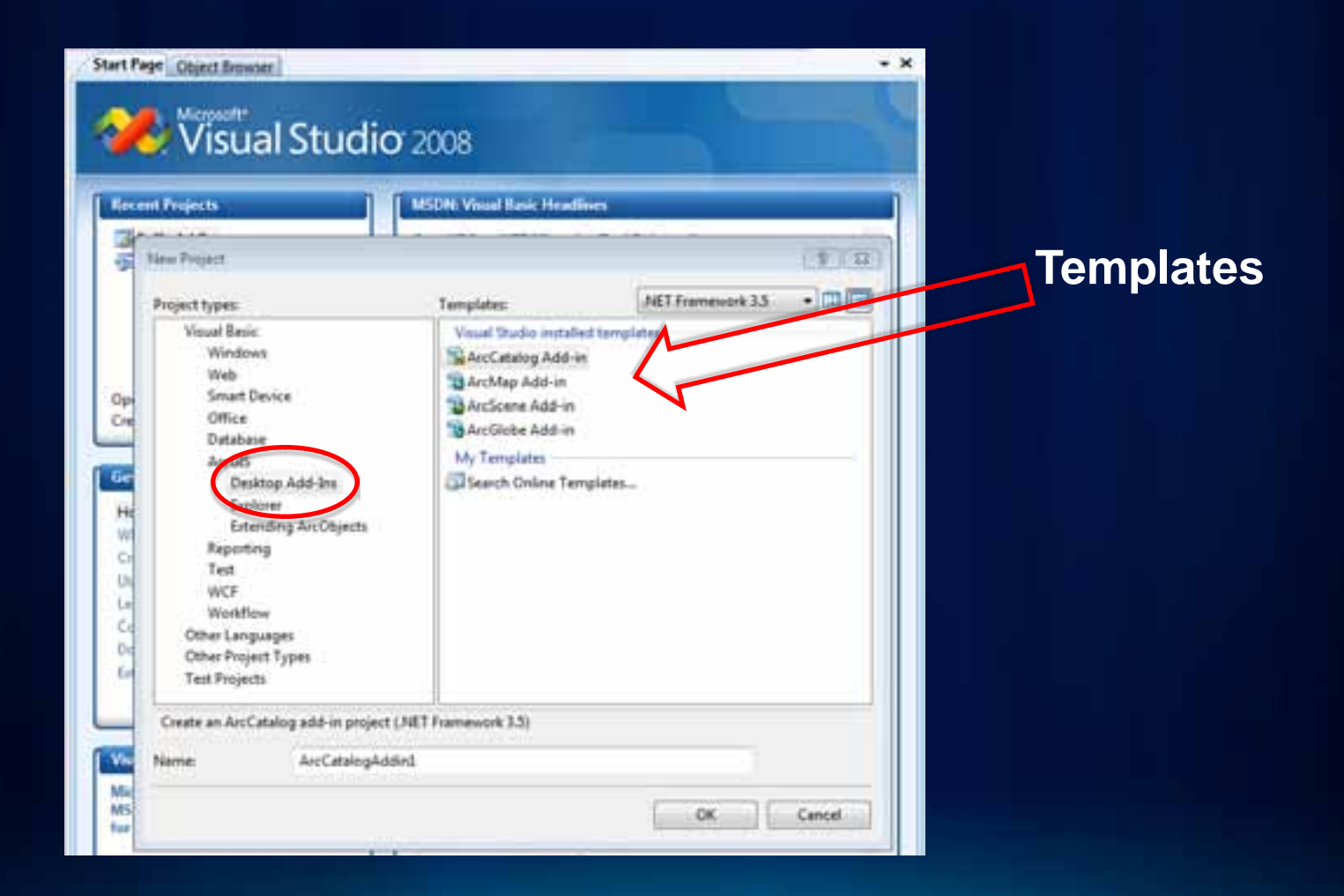

Assemblies/JARs

XML Metadata **Resources** 

.esriAddIn

- Buttons
- Tools
- Combo Boxes
- Multi-Items
- Menus
- Context Menus
- Toolbars
- Tool Palettes
- Dockable Windows
- Application Extensions
- Editor Extensions

AddIn File *(zipped folder)*

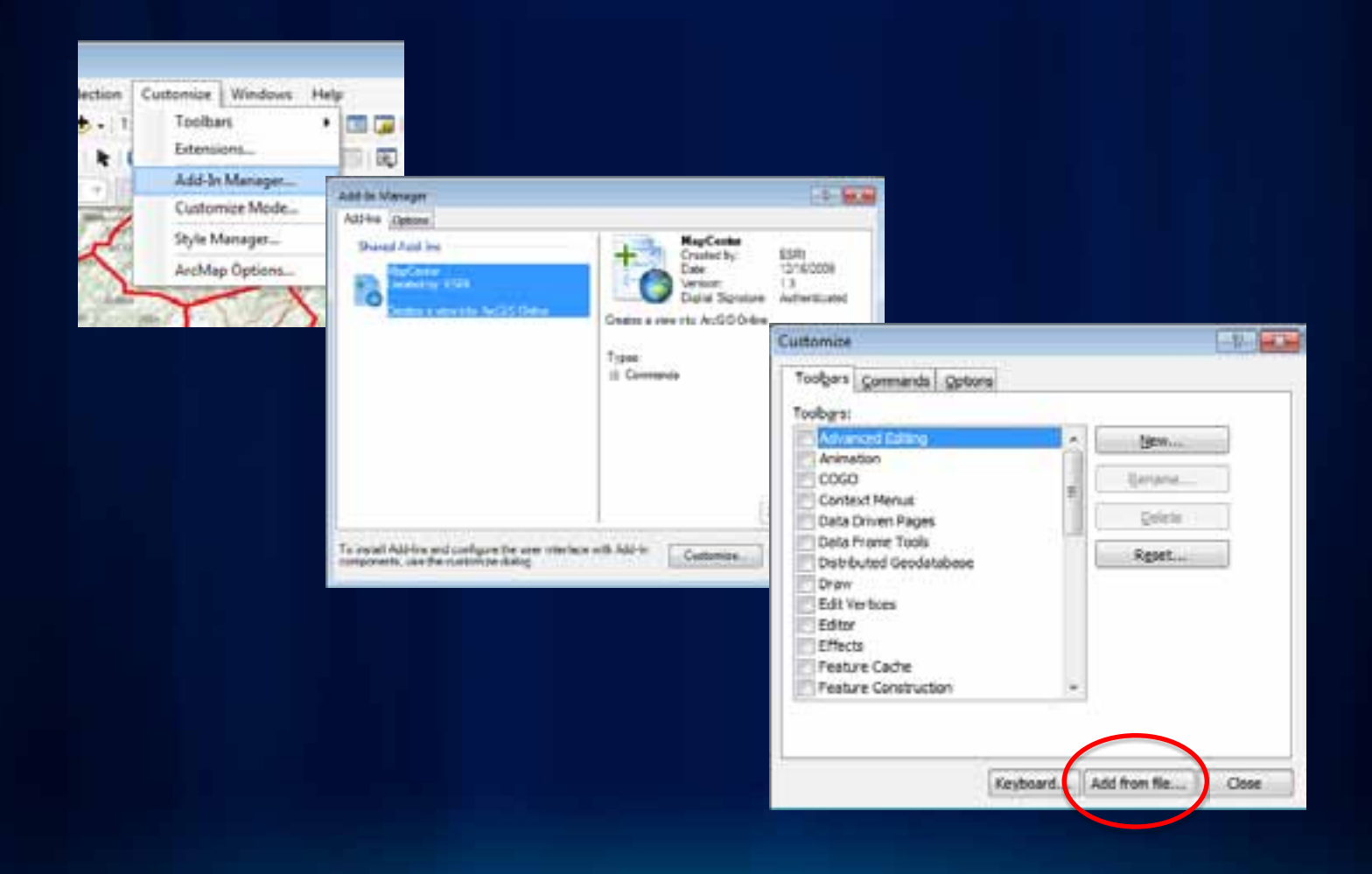

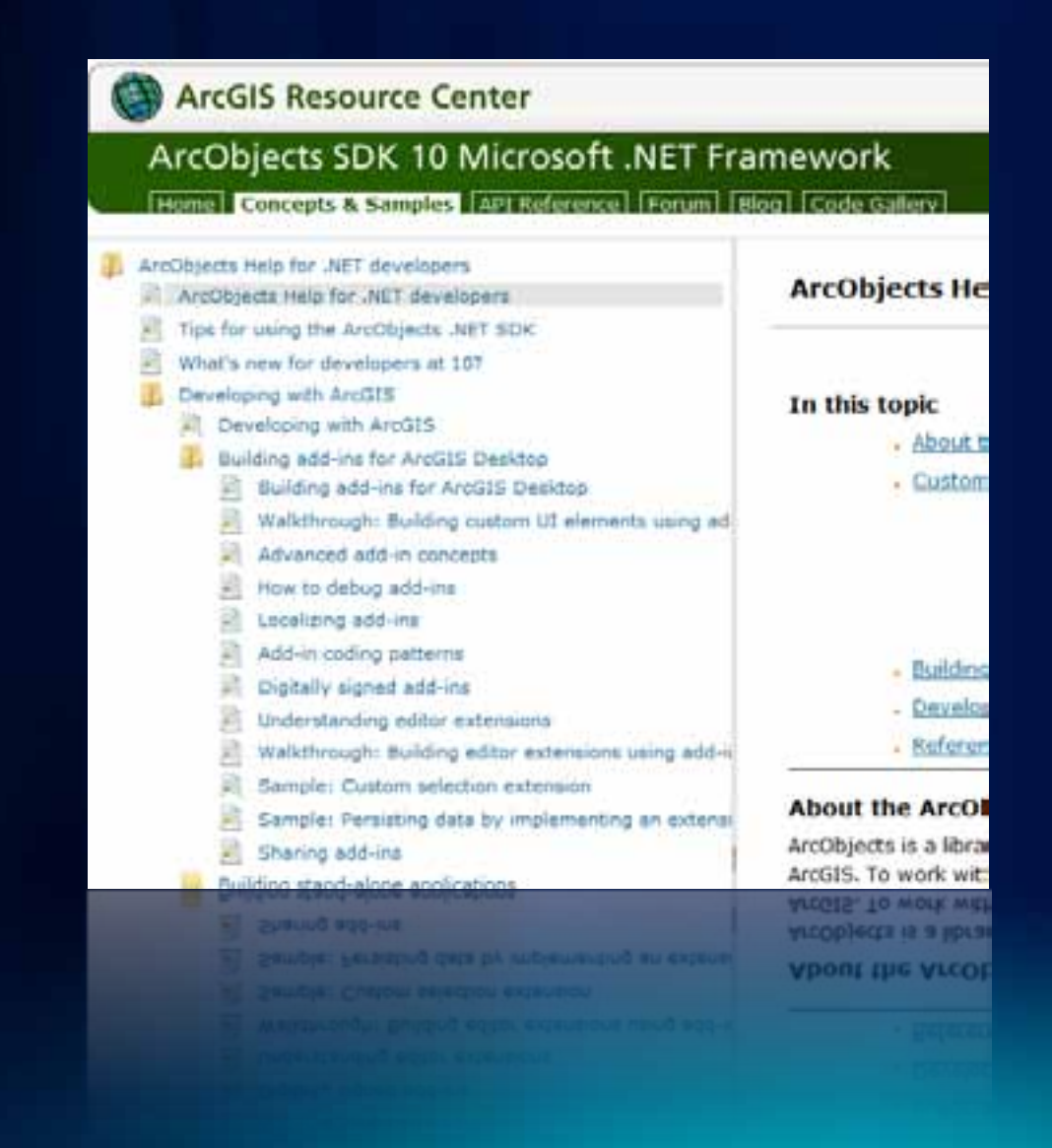

**Fulton C** 

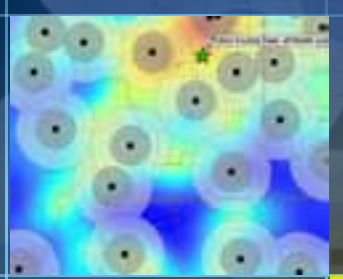

# **Find and Install and Add-in**

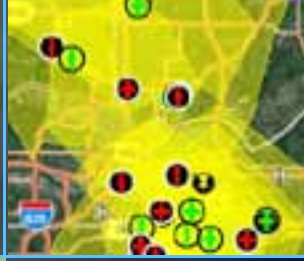

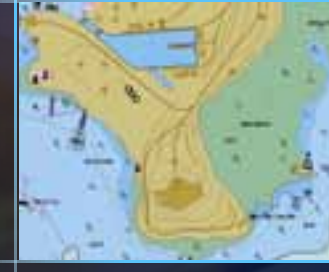

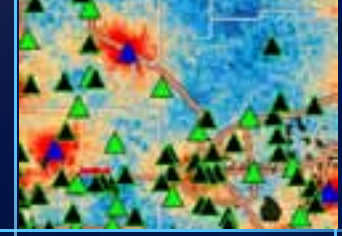

### **ArcGIS Engine**

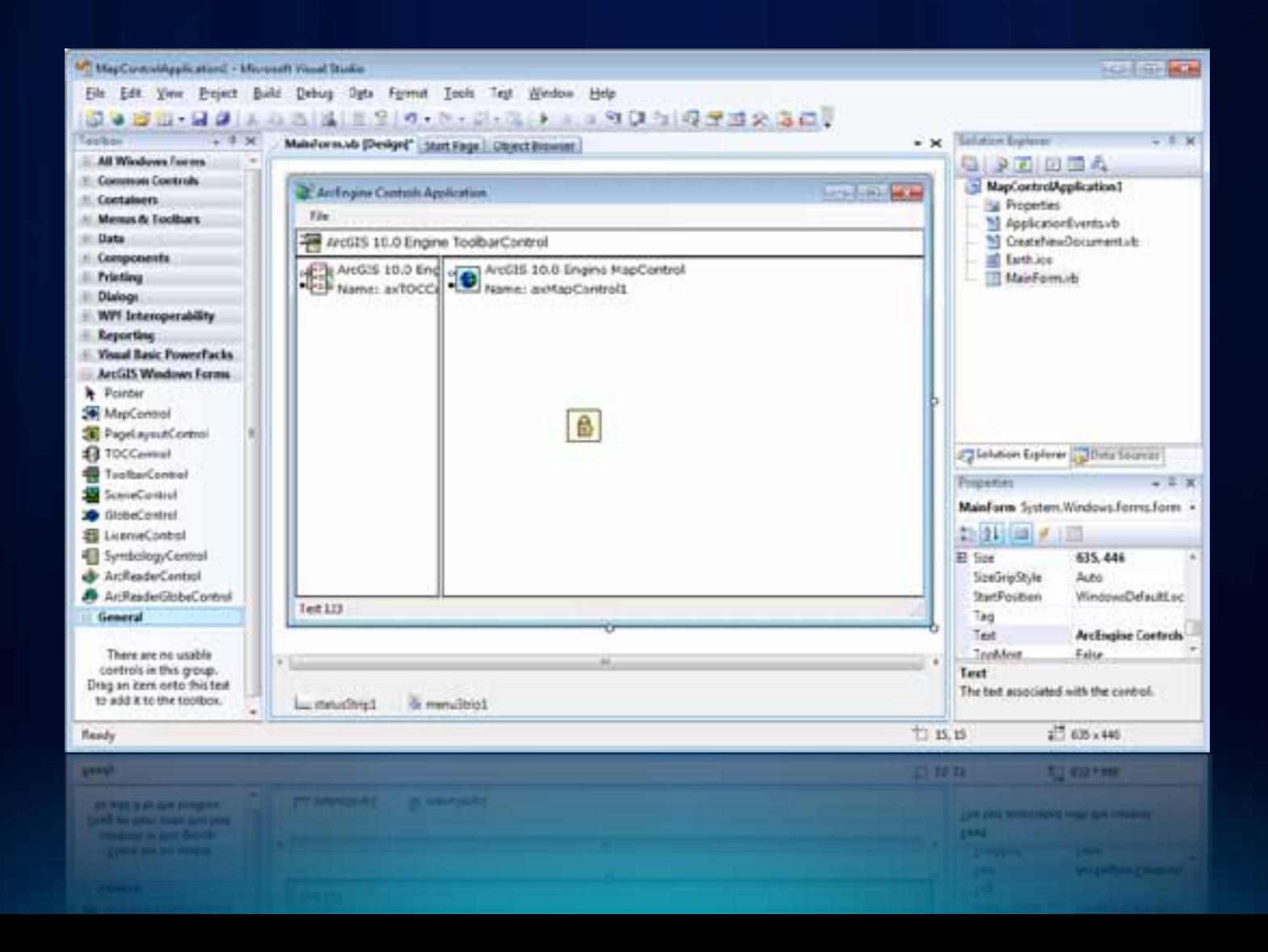

## **ArcGIS Engine**

**Embeddable and Extensible GIS Components**

#### *For Developers*

- **ArcObjects SDK**
	- **.NET, Java, VC++, Cross-platform C++**
	- **1000s of classes, interfaces, methods**
	- **10+ controls**
- **Compiled and deployed stand-alone applications**

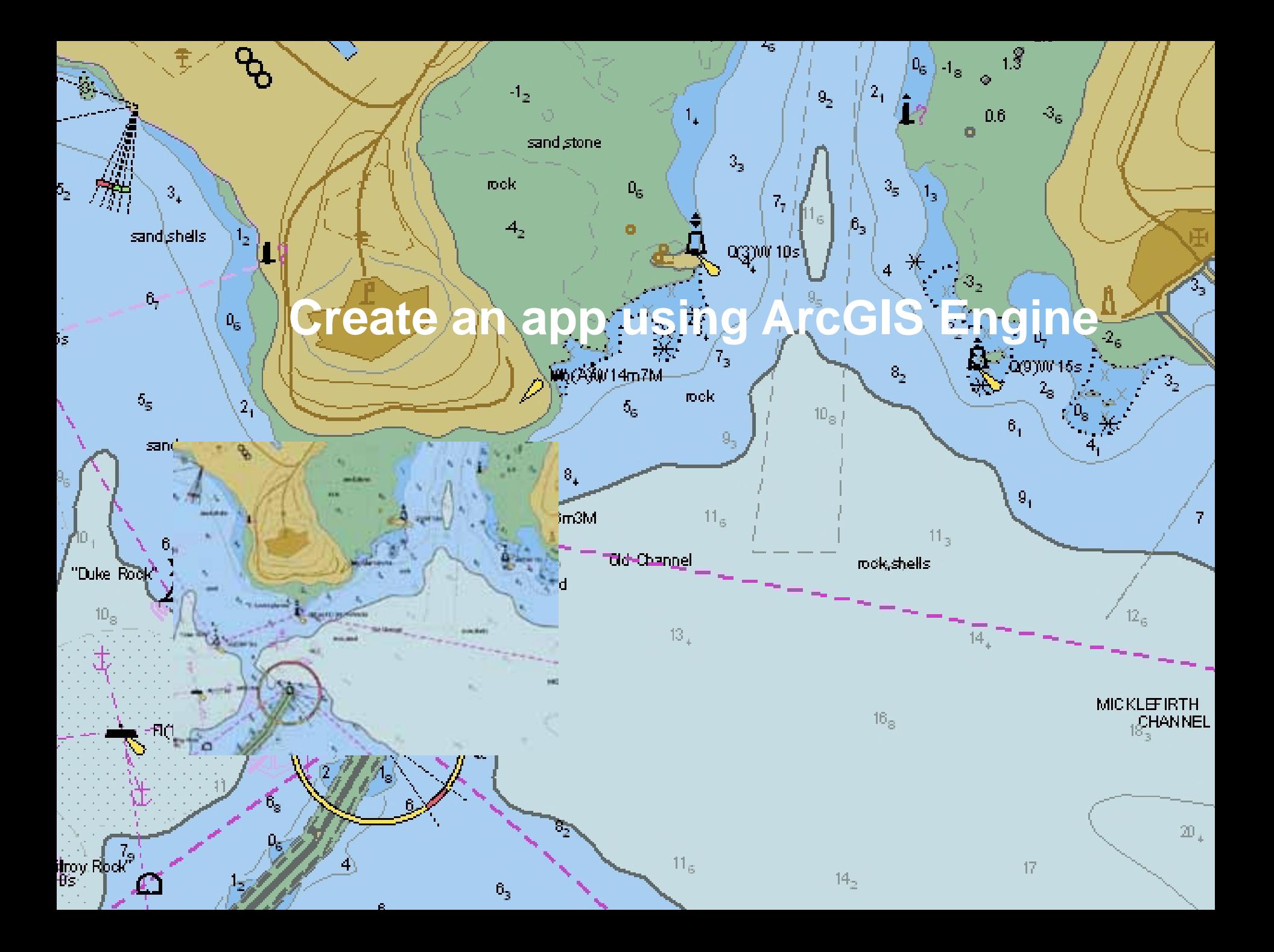

### **How to get started with Microsoft Visual Studio**

- **Express editions are free**
	- **VB, C#, substantial capabilities**
	- **online training, beginner's books**
- **MS site**
	- **tutorials, videos, sample code**

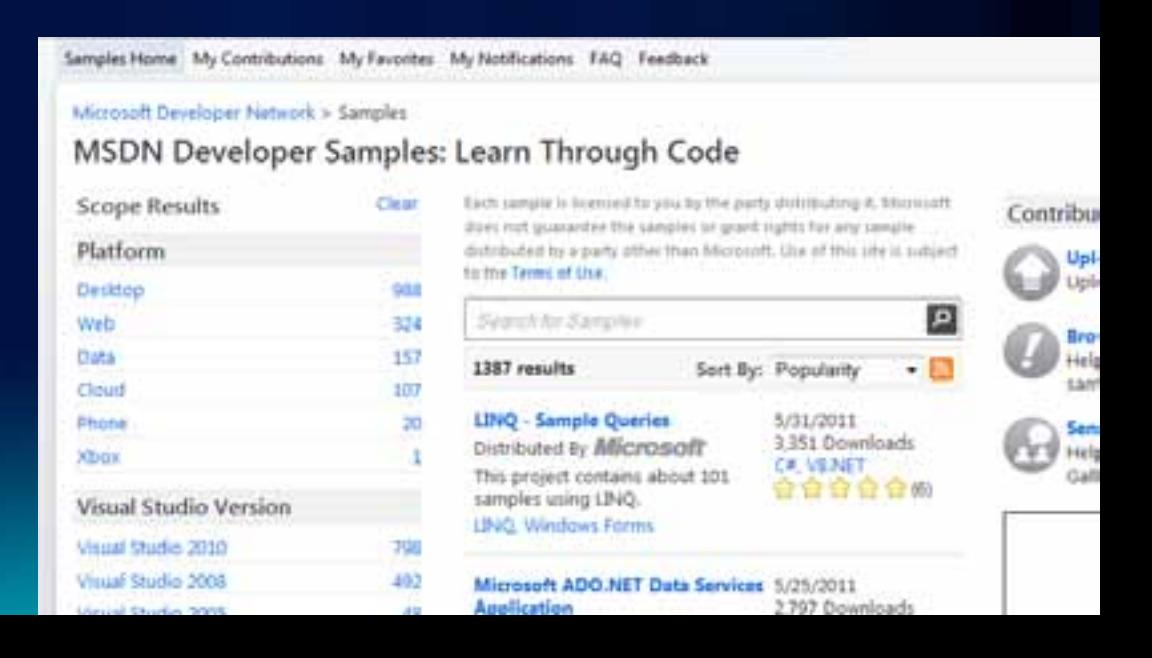

## **Visual Studio Community**

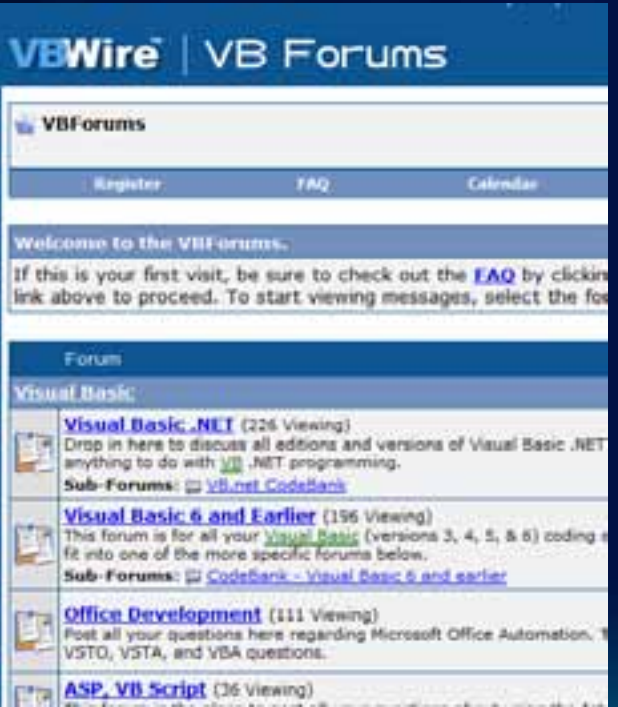

#### **vbforums.com xtremevbtalk.com**

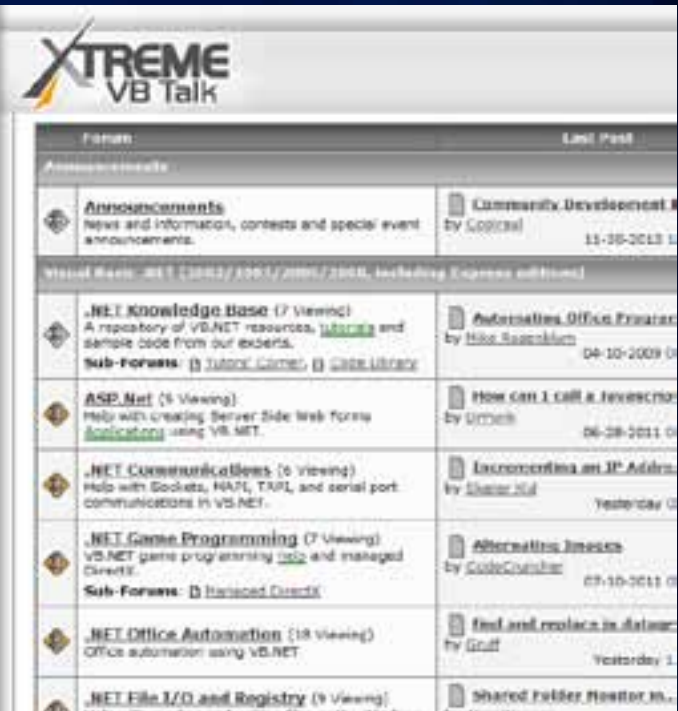

### **Geoprocessing**

**Interrogating, manipulating, managing map data**

*For Developers*

**Interactive scripting window Use Modelbuilder then export as a script**

**Portable files, easy to share**

• .py, .gpk, .esriAddIn

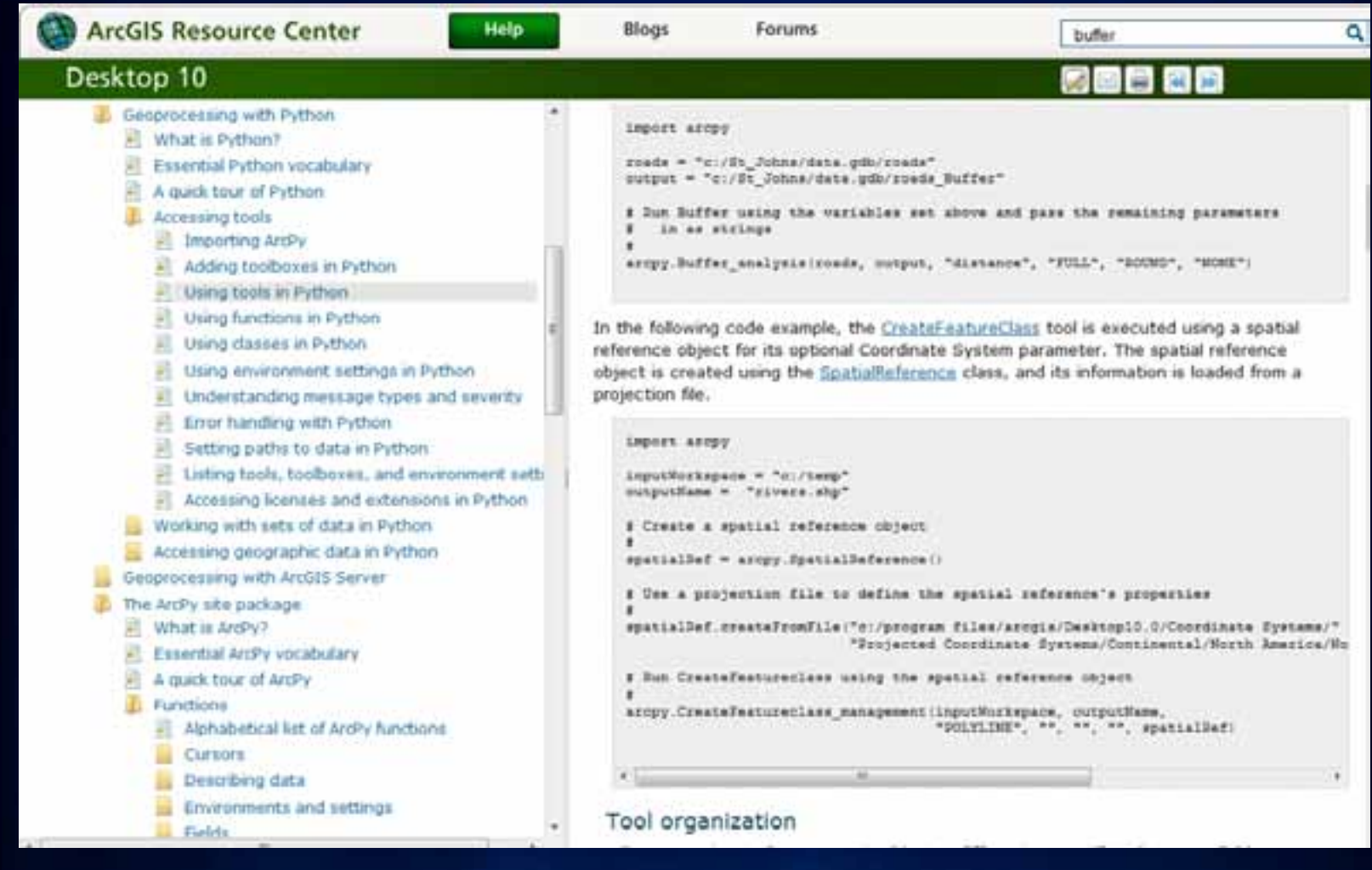

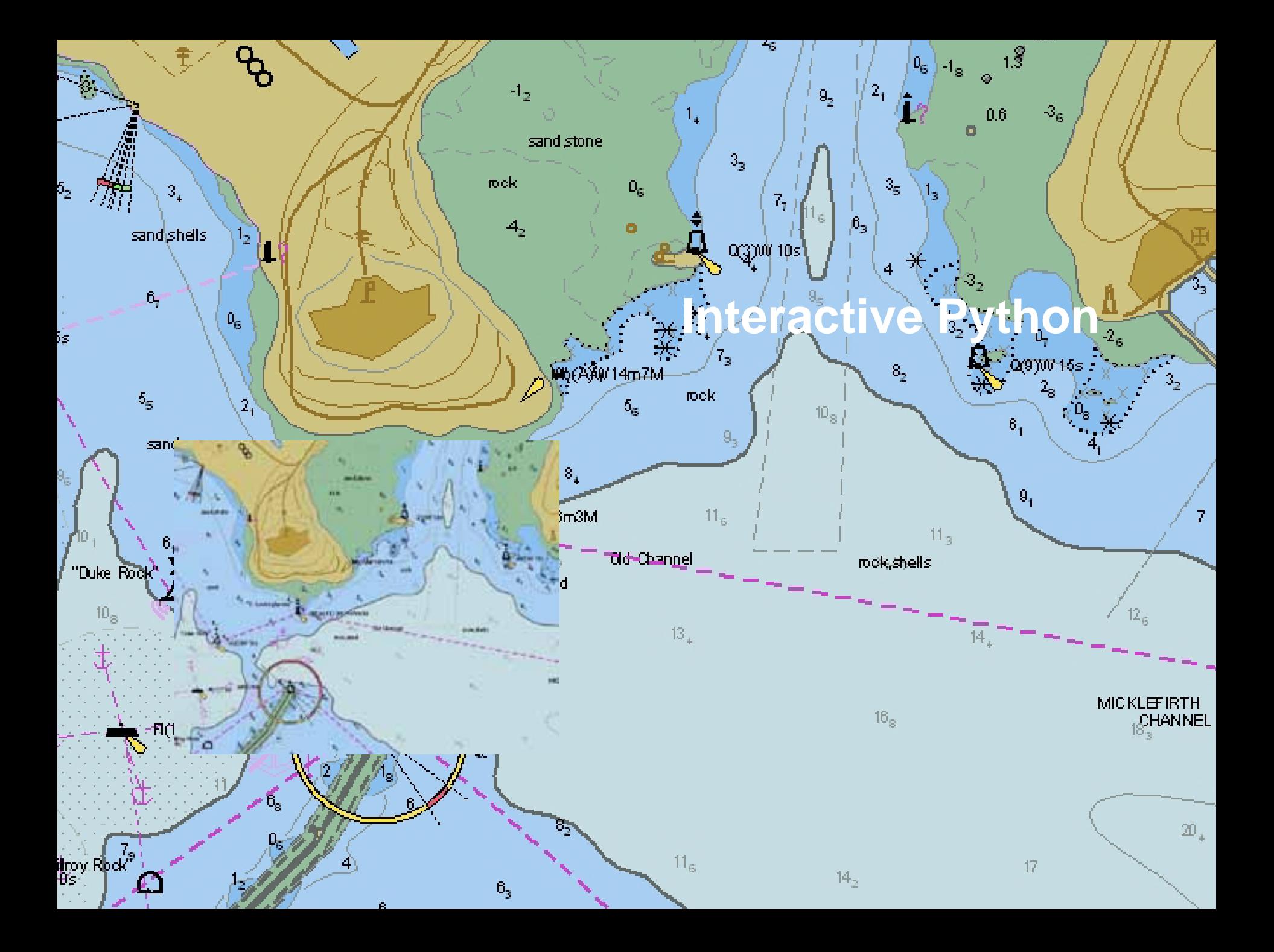
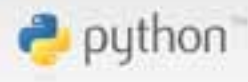

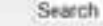

titles. text

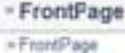

# **FRONTPAGE RECENTCHANGES** Frankland **HELPCORTERTS** Page

- » Internationis Page
- $+ 1170$
- \* Atachmeda
- » More Actions

۰

- User
- $+$  Loght

# The Python Wiki

# http://www.python.org/about/gettingstarted/

Python is a great object-oriented, interpreted, and interactive programming language. It is often compared (favorably of course (5) to Lisp. Tcl Pert Ruby, C#, Visual Basic, Visual For Pro. Scheme or Java... and it's much more fun.

Python combines remarkable power with very clear syntax. It has modules, classes, exceptions, very high level dynamic data types, and dynamic typing. There are interfaces to many system calls and loranes, as well as to various windowing systems. New built-in modules are easily written in C or C++ (or other languages, depending on the chosenimplementation). Python is also usable as an extension language for applications written in other languages that need easy-to-use scripting or automation interfaces.

# Getting Started

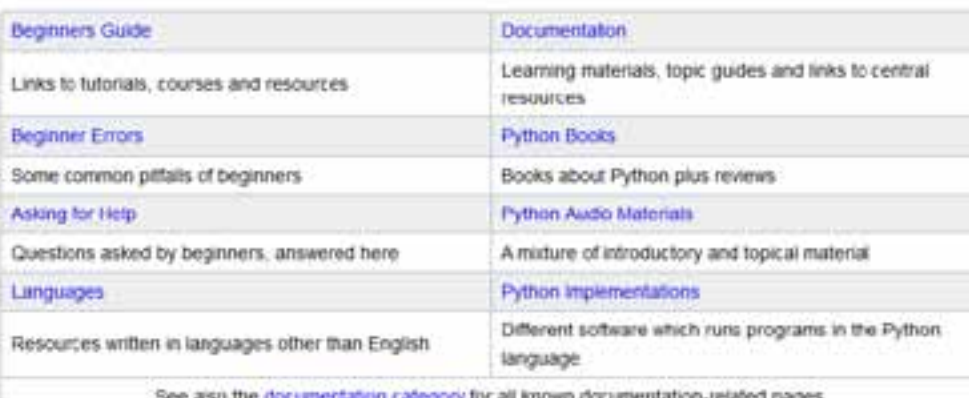

### Events, Courses, Conferences, Community

- Python Conferences information about the Python conference scene
- Pytton Events covers conferences, training courses and more
- Local User Groups find a Python group near you.
- Participating in the Community where people using and producing Python get together

# Python Software

- **Components**
- **ArcObjects**
- **File Geodatabase API**

• **Components**

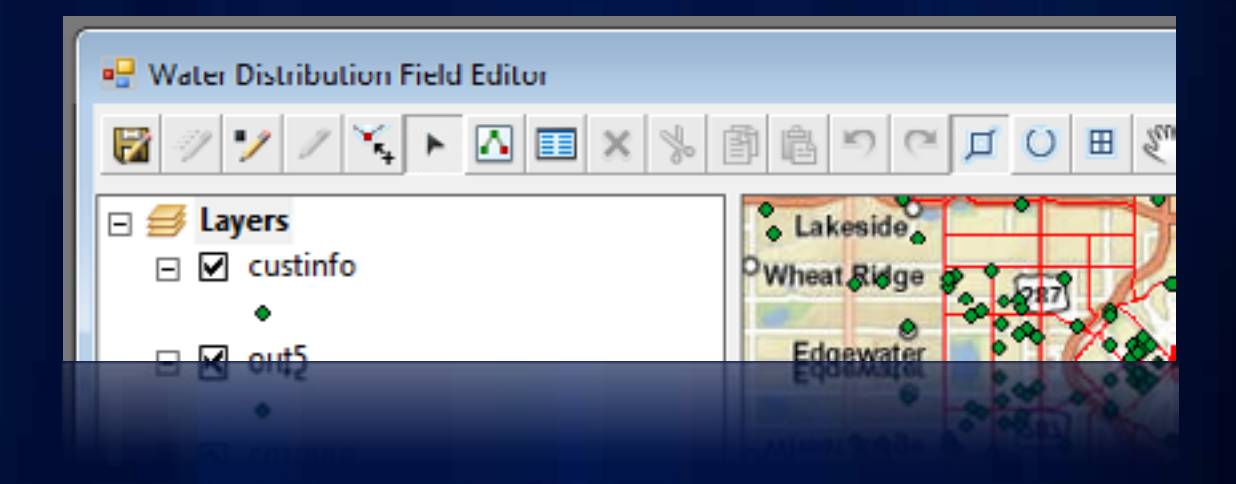

# • **ArcObjects**

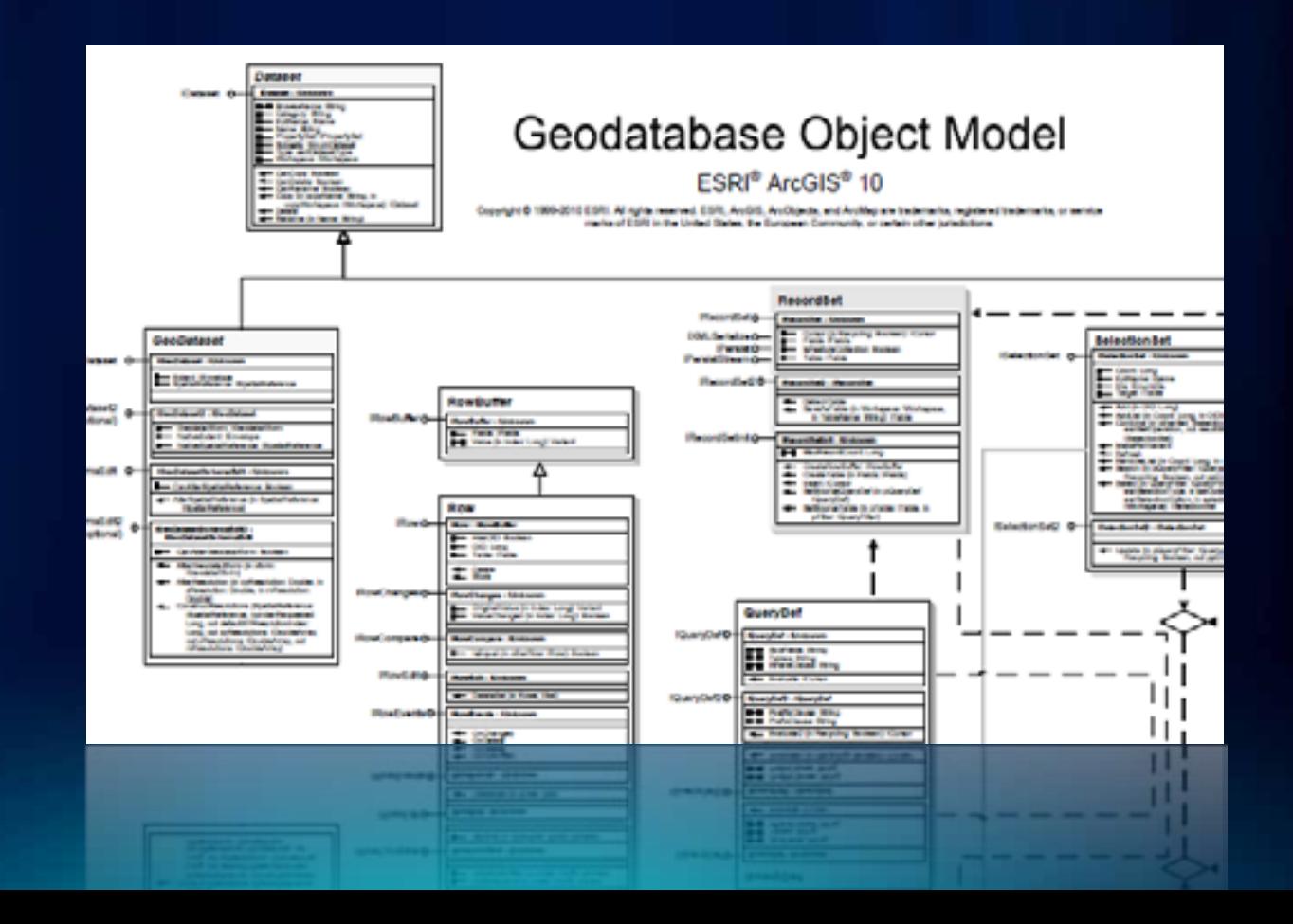

# • **File Geodatabase API**

# File Geodatabase API

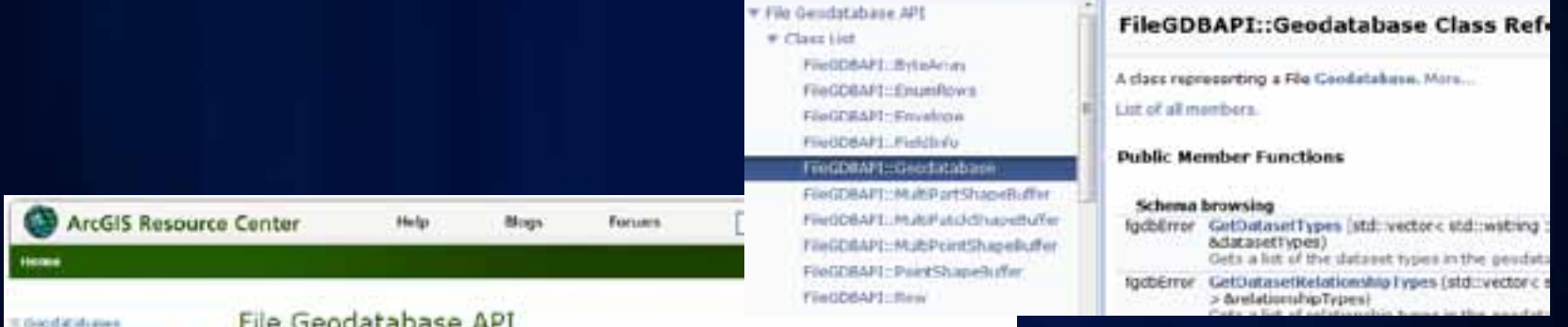

# # Be Cendatabase AP4 **Model This go** Parura Krichafelige Rave **Graffion** Victoria Sdient Fur Developms

# Life Appropriance MLT

The File Leodarabase (#1 provides a non-A/cobjects based means by which advanced developers can work with File Geodatabases. A common user scenario is to spon File. Geodatabase tables in non-ESRI applications to size or modify take. This API provides accont to the law love! His Goodstabace No LiO modules. The C++ API abouts developers to: API . Create new geodatabasse . Read the scharse of the geodatabase . Create when a for objects within the single fauture model + Read and write data in the geodatabase + Ferlorm attribute and (limited) spatial queries on datasets The APL is targeted for advanced developers who require acces to the Fire Goodatabase without an Arc/oyeds license for purposes of intersperability. The AFC does not replace ArcDboots as the reconvisional approach to interacting with the goodstabose.

# **Agenda**

- **ArcGIS as a developer's toolbox**
	- **Desktop applications**
		- **ArcGIS Explorer Desktop, ArcGIS Desktop, ArcGIS Engine**
	- **Geoprocessing**
	- **Geodatabase**
	- **Client-Server applications**
		- **ArcGIS Server**
		- **Web and Mobile Apps and APIs**
- **Developer Resources**

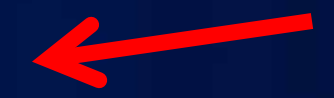

**Fulton C** 

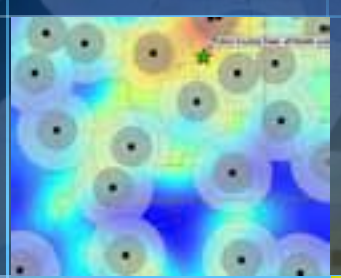

# **Resource Center: Quick Tour**

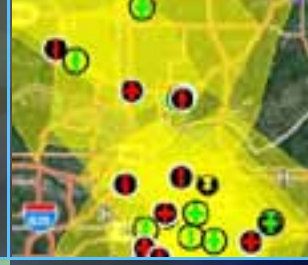

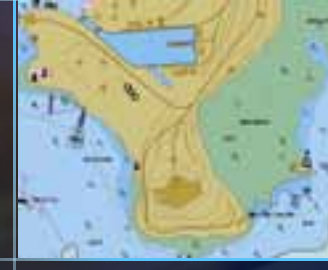

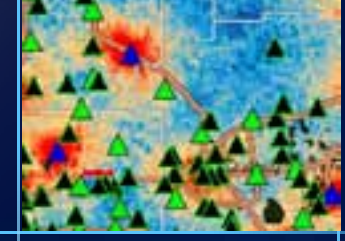

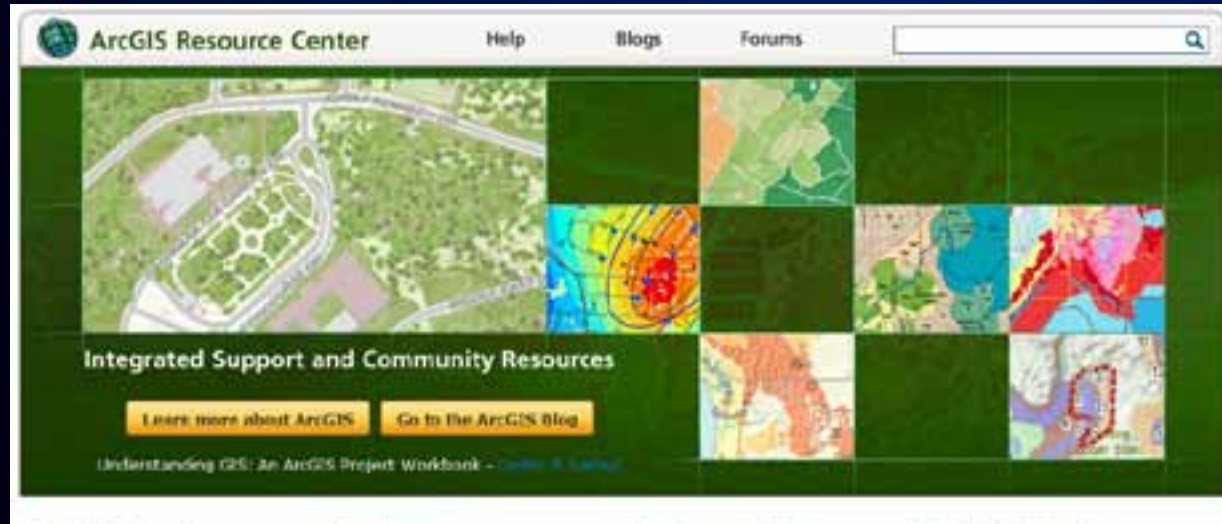

### **ArcGIS Products**

- · Desktup
- · Web
- $-<sub>1</sub>$  McBale
- · Server
- · Engine
- · Explorer
- $+$  And  $95\%$

# Functions

- $+30.019$
- · ArtGIS Content
- · Geoprocessing
- · Geodetations
- · Mapping
- . CAD Integration.
- · Data Reviewer
- · Developer SDCs
- · Erterprise G15
- · Geocoding · Imagery
- 
- . Worldlow Manager

### **User Communities**

- · Community Maps
- · Defense & treeligence

### · Deciric & Gas

- + Hudni
- . Local Government
- · Infrastructura . Land flacends
- · Public Sofety
- · Petroleum
- \* Koads & Highways
- · Telecommunications
- · Water Utilities

# **Solution Products**

- · ArcLogistics
- · Aeronautical Solution
- · Business Analyst
- · Community Jessivet
- · Defense Macping
- · Geoportal Extension
- · AndOES for INSPEED
- · Nautical Solution
- . Production Huggang
- · Redistricting
- . Tradong Server

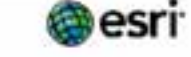

English 中文 Français Deutsch 日本語 Español

**Teachack (privacy) liegal | careers** 

**VANDALIS | DUANCE | JACOB | CRANALE** 

HAVE THE GREAT CHARGE IN THE STATE WAY

- 
- 
- 
- 

# resources.arcgis.com

- 
- 
- -

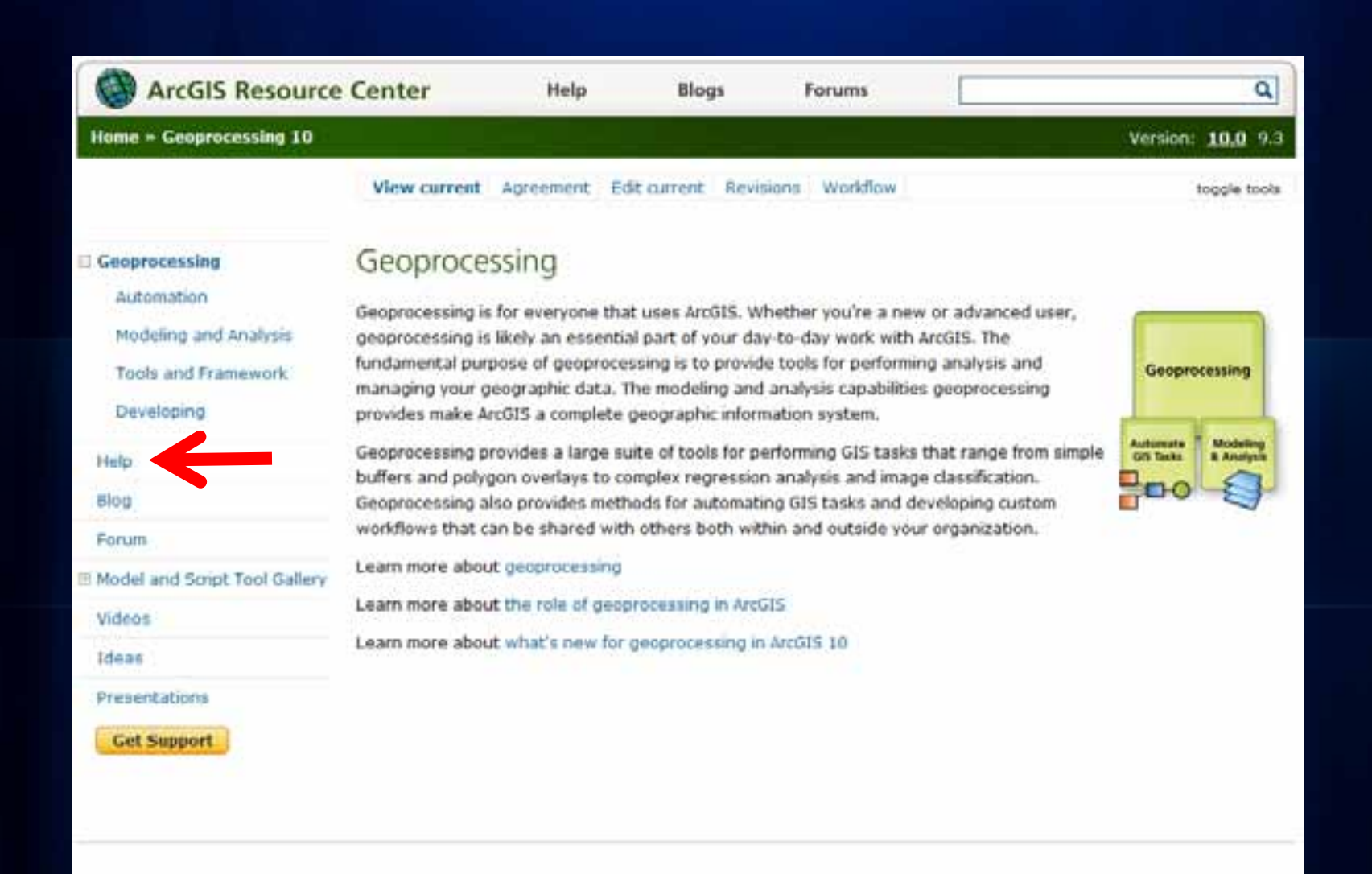

LEGODSON | DUASCA | (GÖS) | CSLGGLE

# ArcGIS Resource Center

# Desktop 10

- Welcome to the ArcGIS Help Library
- What's New in ArcGIS 10
- Essentials Library
- Professional Library
	- What's in the Professional Library ÷
	- Data Management
	- Mapping and Visualization
	- Geoprocessing
		- What is geoprocessing?
		- st. A quick tour of geoprocessing
		- 丑 Essential geoprocessing vocabular
		- 譢 Geoprocessing tools
		- A The geoprocessing framework
		- Commonly used tools.
		- Finding tools:
		- Executing tools
		- Managing tools and toolboxee
		- Creating tools
		- Sharing tools
		- Geoprocessing with ModeBuilder
		- Geoprocessing with Python
		- Geoprocessing with ArcGIS Server.
		- The ArcPy site package
		- Geoprocessing environment settin
		- Geoprocessing tool reference-
	- Extensions
	- **ArcGIS Server**
	- Mobile

### **P BEODER**

- **TEL VILLOSE ENAMAL**
- -
	-
	-
	-

# What is geoprocessing?

Help

### Resource Center . Professional Library . Separatesing

**Blogs** 

Geoprocessing is for everyone that uses ArcGIS. Whether you're a beginning user or a pro, geoprocessing will become an essential part of your day-to-day work with ArcGIS.

a

The fundamental purposes of geoprocessing are to allow you to automate your GIS tasks and perform spatial analysis and modeling. Almost all uses of GIS involve the repetition of work, and this creates the need for methods to automate, document, and share multiple-step procedures known as workflows. Geogrocessing supports the automation of workflows by providing a rich set of tools and a mechanism to combine a series of tools in a sequence of operations using models and scripts.

The kinds of tasks to be automated can be mundane-for example, to wrangle herds of data from one format to another. Or the tasks can be quite creative, using a sequence of operations to model and analyze complex spatial relationships-for example, calculating optimum paths through a transportation network, predicting the path of wildfire, analyzing and finding patterns in crime locations, predicting which areas are prone to landslides, or predicting flooding effects of a storm event.

Geoprocessing is based on a framework of data transformation. A typical geoprocessing tool performs an operation on an ArcGIS dataset (such as a feature class, raster, or table) and produces a new dataset as the result of the tool. Each geoprocessing tool performs a small yet essential operation on geographic data, such as projecting a dataset from one map projection to another, adding a field to a table, or creating a buffer zone around features. ArcGIS includes hundreds of such geoprocessing tools.

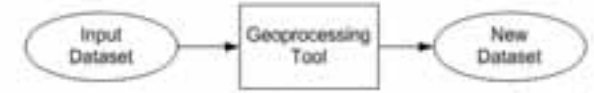

Geoprocessing allows you to chain together sequences of tools, feeding the output of one tool into another. You can use this ability to compose an infinite number of geoprocessing models (tool sequences) that help you automate your work and solve complex problems.

To learn more about geoprocessing and what users like you do with geoprocessing, visit the Geoprocessing Resource Center.

# Project and Clin

Entrancial was about appearing and what were the year of the post the control was also to the state of диясцией Авл эпроцере Авль моце экиз зома социбых бюруншег

(our can use that about the researched to national minimum of common of yields and and not con-

**Forums** 

# **ArcGIS Resource Center**

# ArcGIS API for JavaScript

Home Concepts Samples API Reference Forums Code Gallery

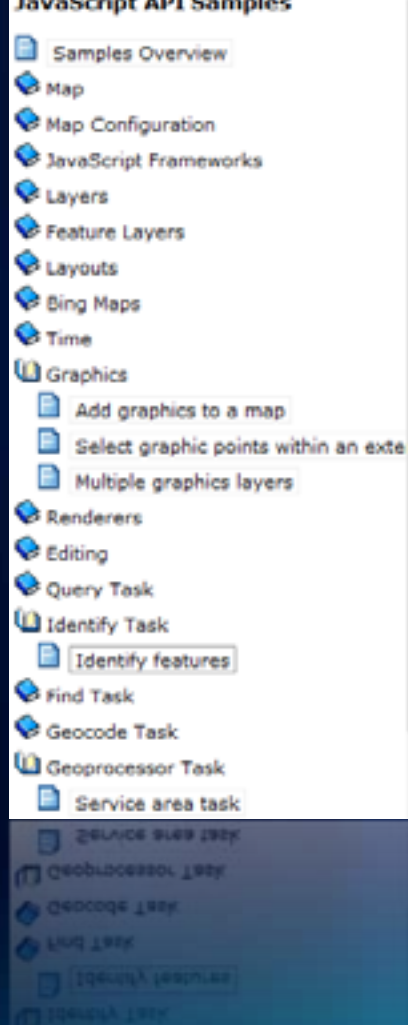

# Identify features on a map

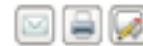

## **View live sample**

## **Description**

This sample demonstrates how to identify features at a point you click on the ma The Identify task can retrive information from multiple layers at once, whereas th layer at a time.

Identify operations can potentially return a lot of information, depending on the tolerance you set. The tolerance is the number of pixels a feature is allowed to li be counted as a result. You can limit the layers and the tolerance using identify p a small space can still be a challenge. This sample uses a TabContainer from the in a tabbed interface.

This sample contains numerous functions that run in the following sequence:

- . init Sets up the map and adds an imagery base map from ArcGIS On Portland from the ESRI Sample Server.
- **\* initFunctionality** Called when the map loads. Sets up the IdentifyTa: the options for the Symbol and InfoWindow that will display the result the URL to the ArcGIS Server map service whose layers will be identifiservices using the Services Directory.
- . doIdentify Called when someone clicks the map. Clears any existing coordinates to the identify parameters, and executes the identify.
- . addToMap Called when the Identify task completes. Loops through . depending on which layer the result came from. This produces three a designated as content for the TabContainer Dijit. This function also dis result information.
- layerTabContent Called as a helper function to addToMap. Formats TabContainer Dijit.
- . showFeature Called when someone clicks the "Show" link in the resi
- . showleature Called when someone clock the "Show" link in the rese **TabContainer Dijf.**
- . layerTabContent Called as a helper function to addToMap. Formats i **Tesut information,**
- designated as content for the TabContainer Dijft. This function also d depending on which layer the result came from. This produces three . 90010900 - C980 MUGU DIS TOURCA (SEE COUDINGS) F
- 
- 

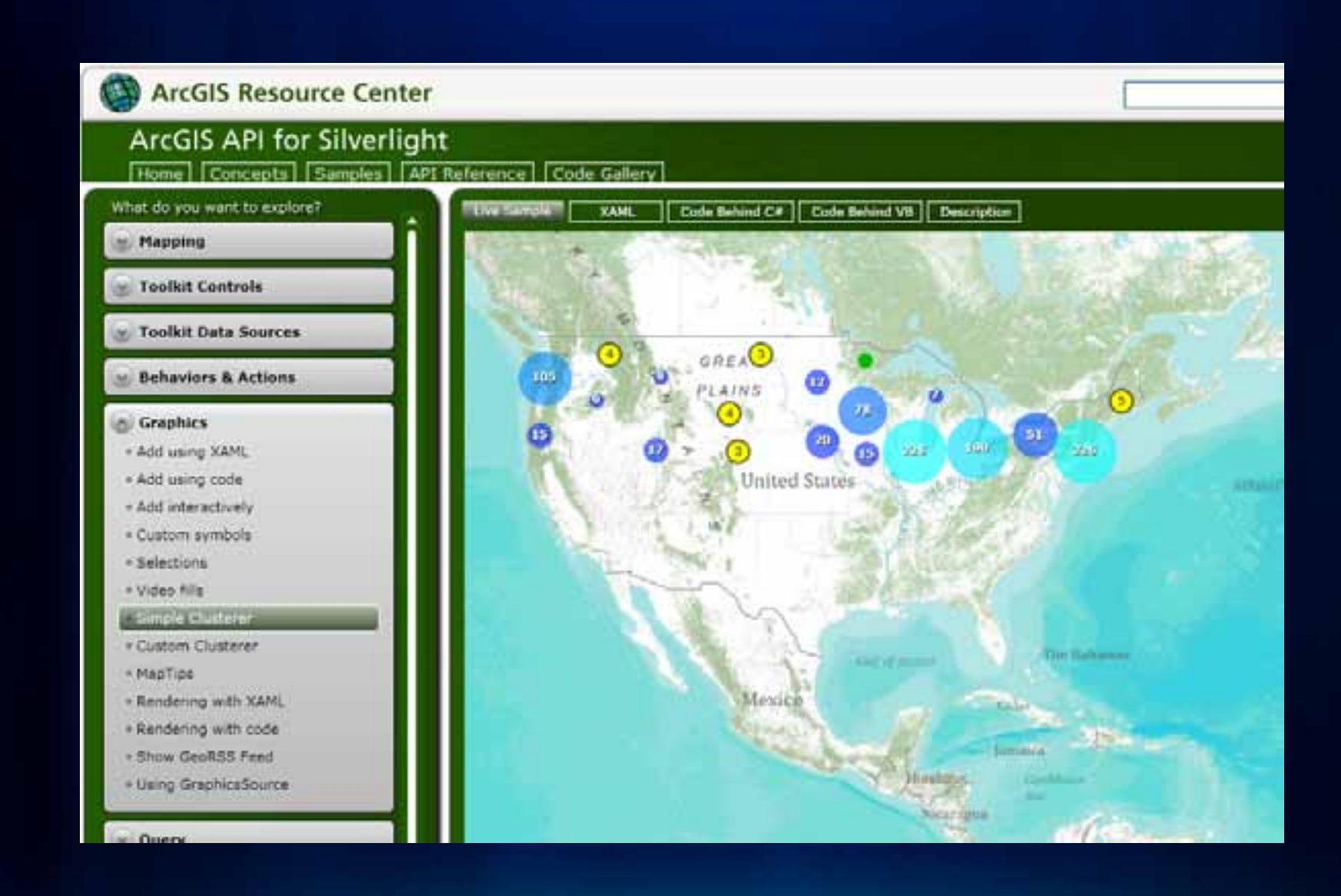

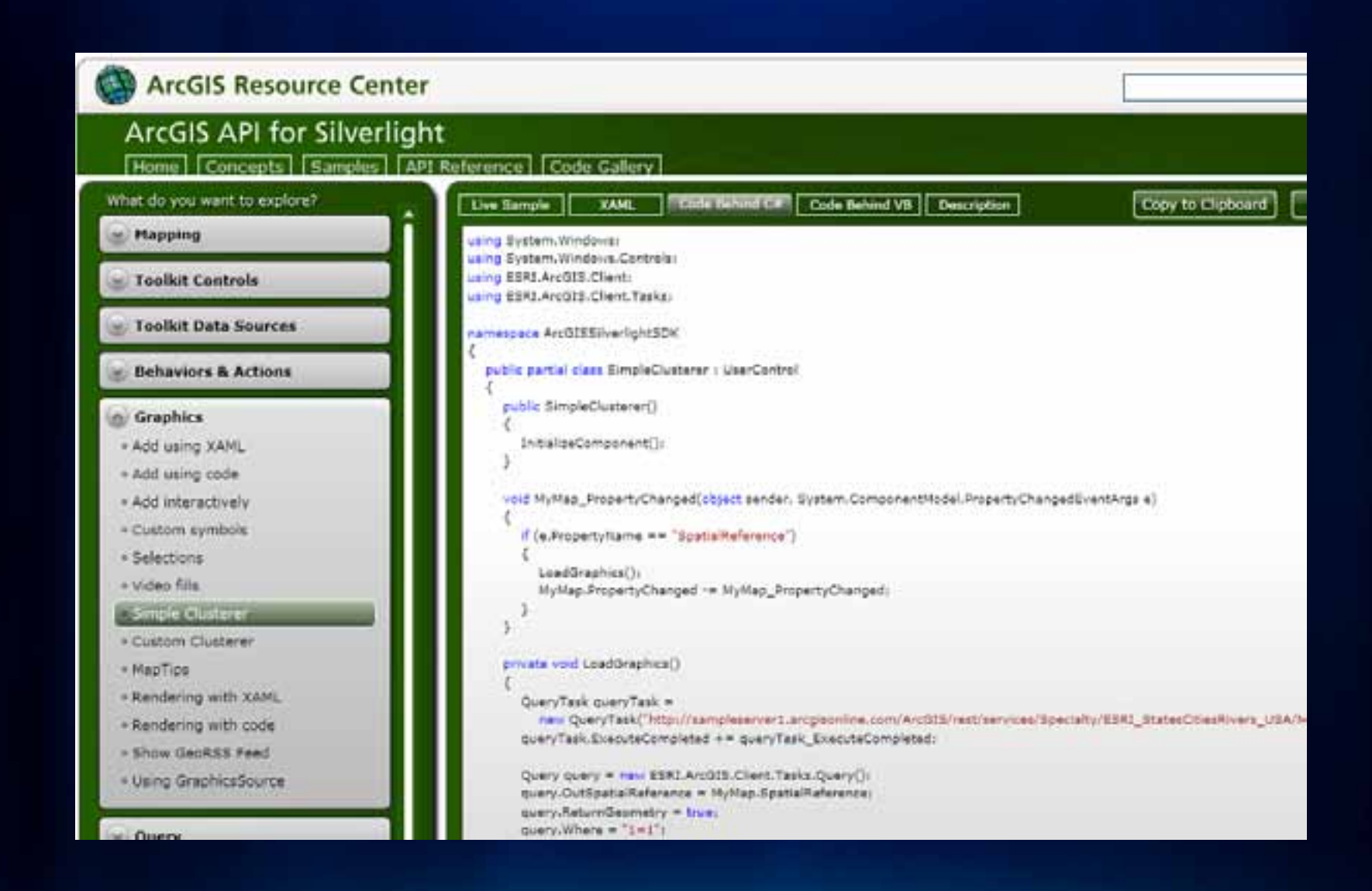

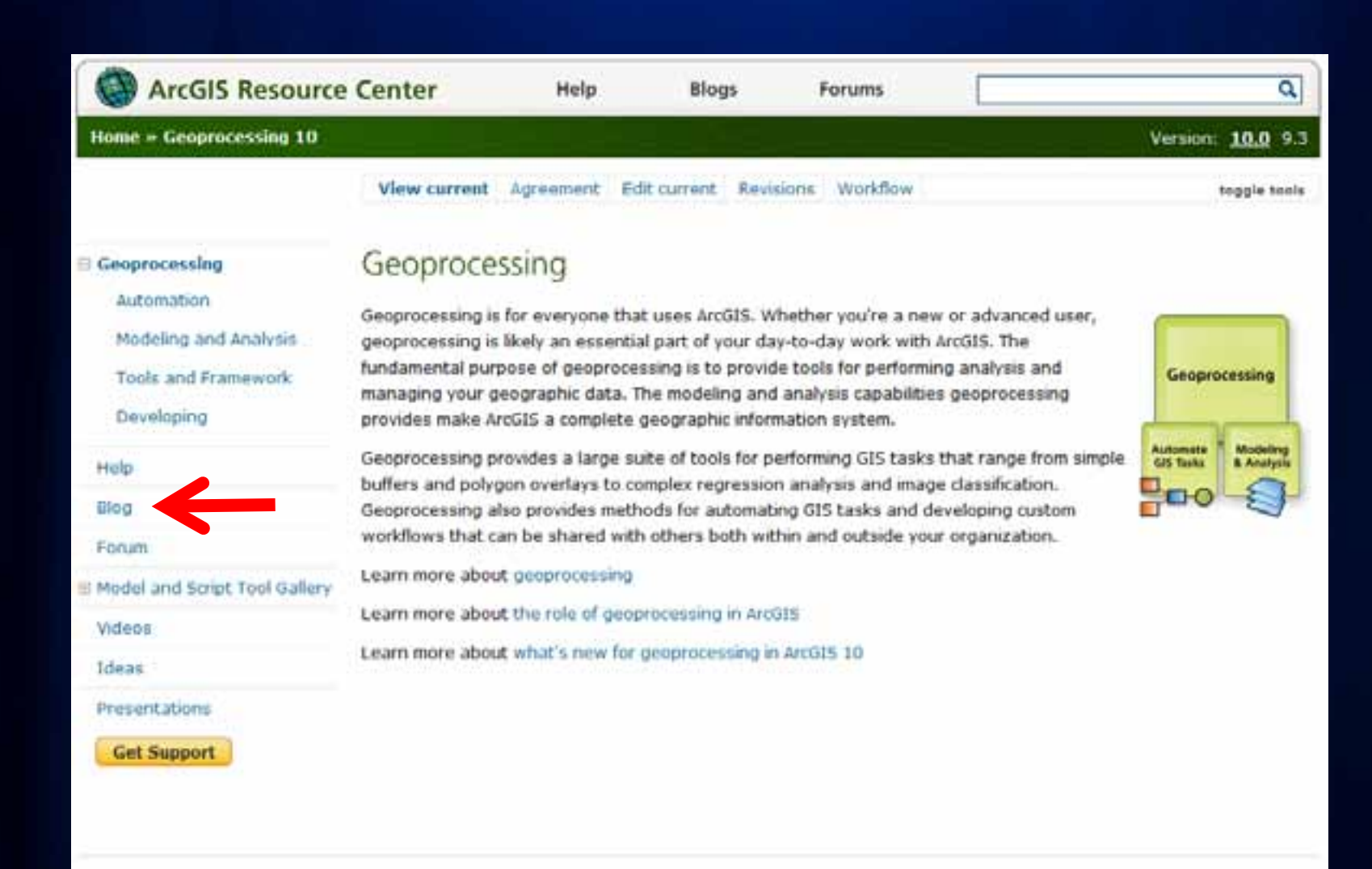

Teedback | privacy | legal | careers

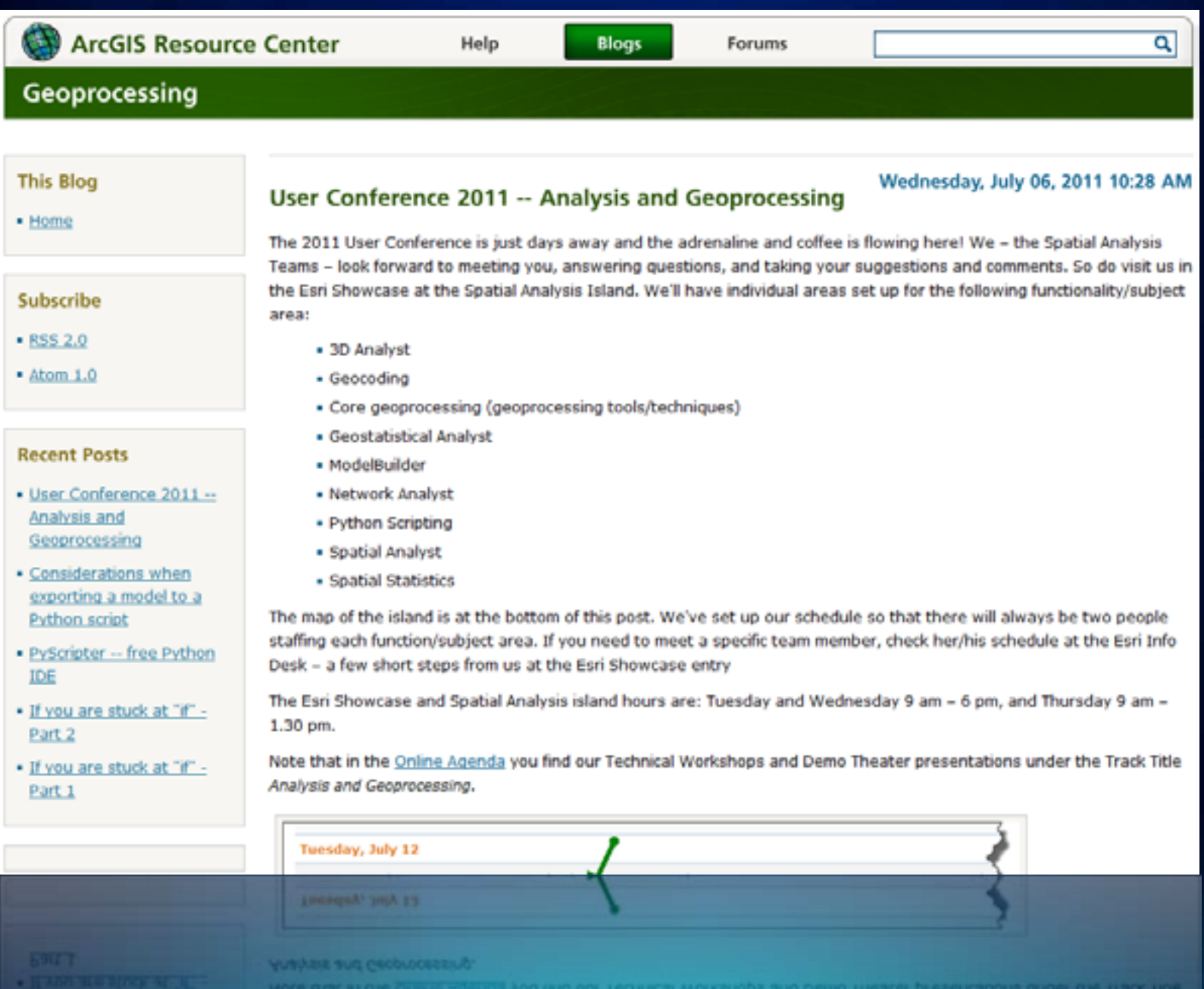

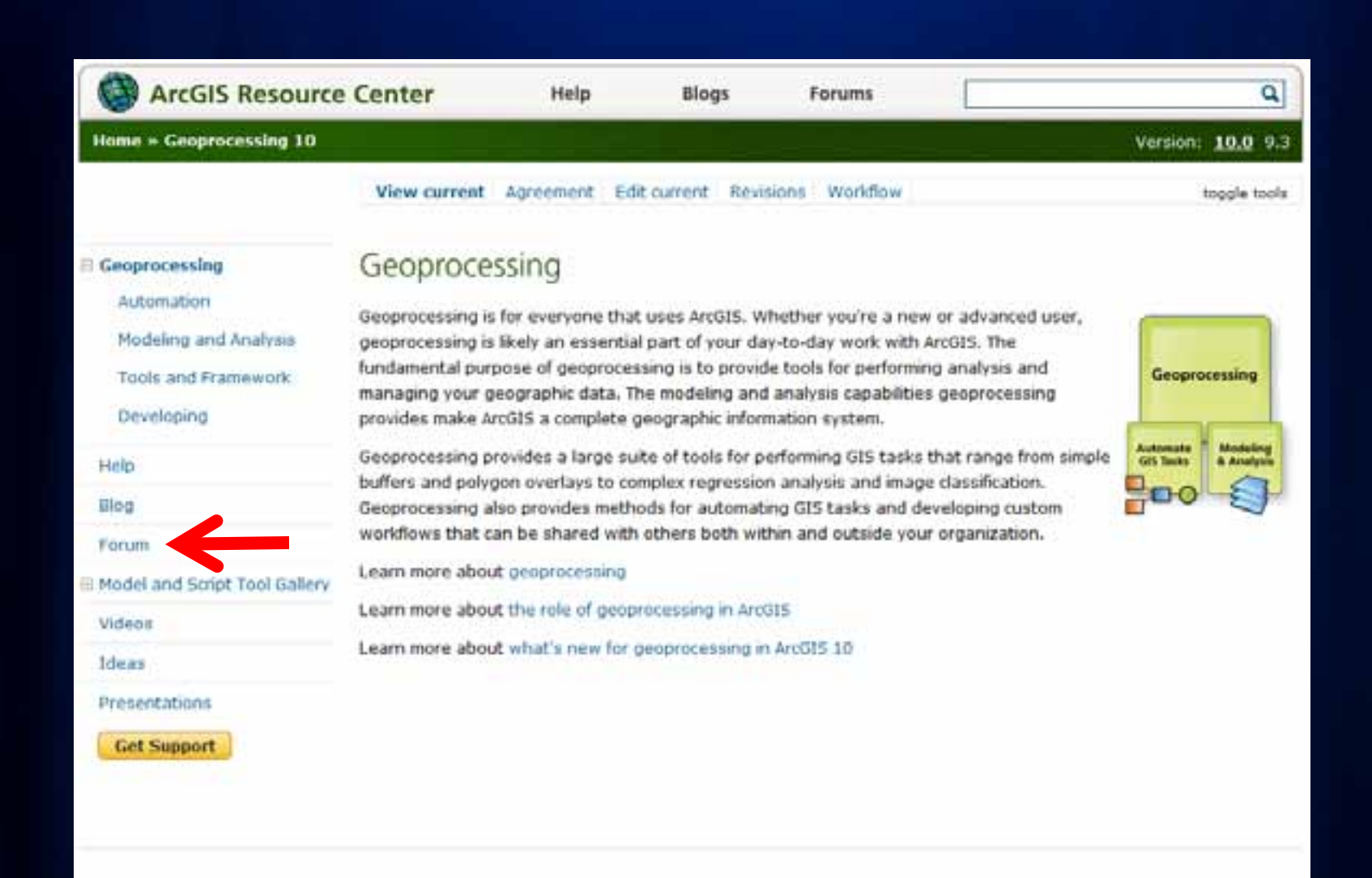

feedback | pmaacy | legal | careers

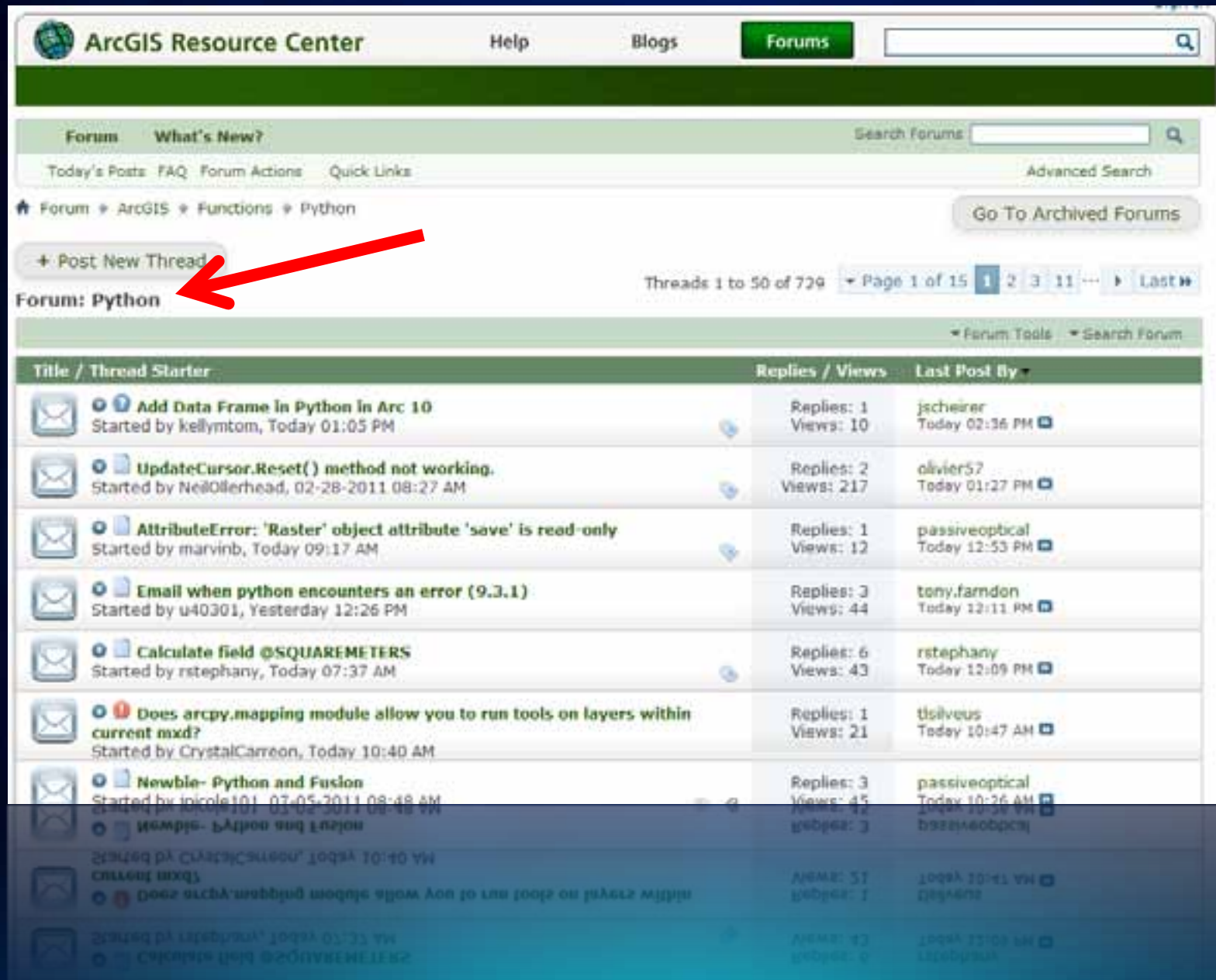

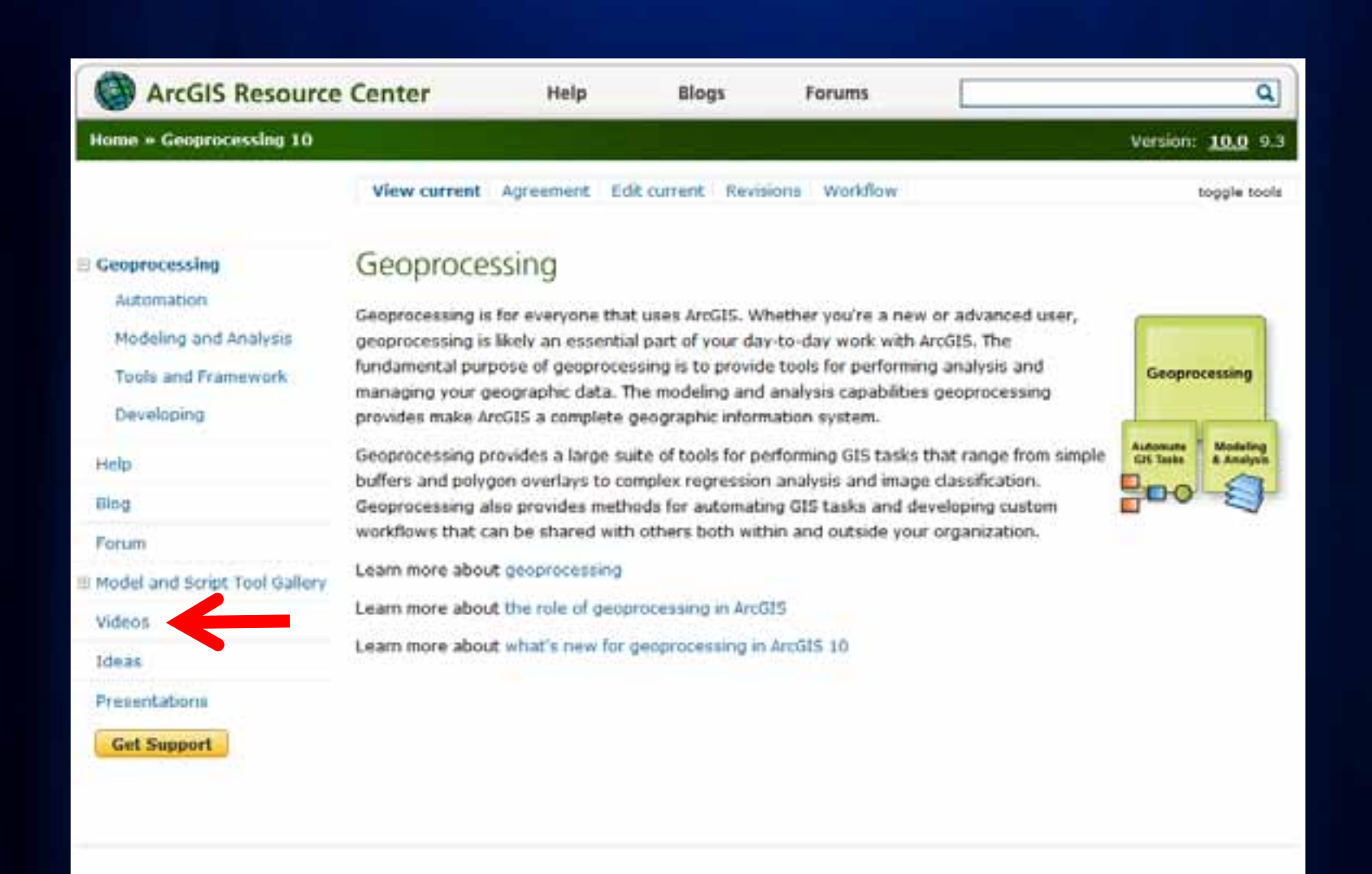

Feedback J privacy | legal | careers

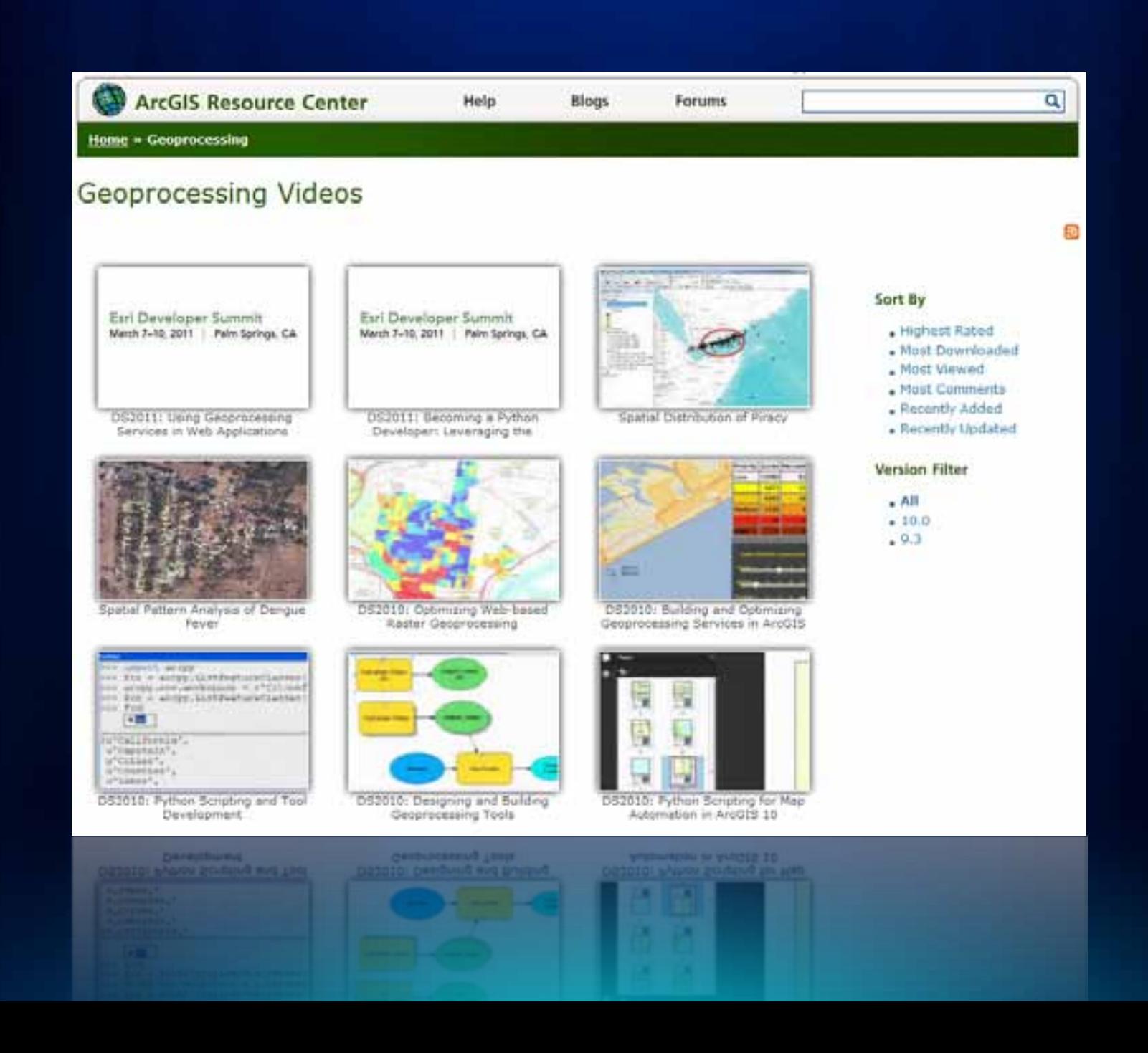

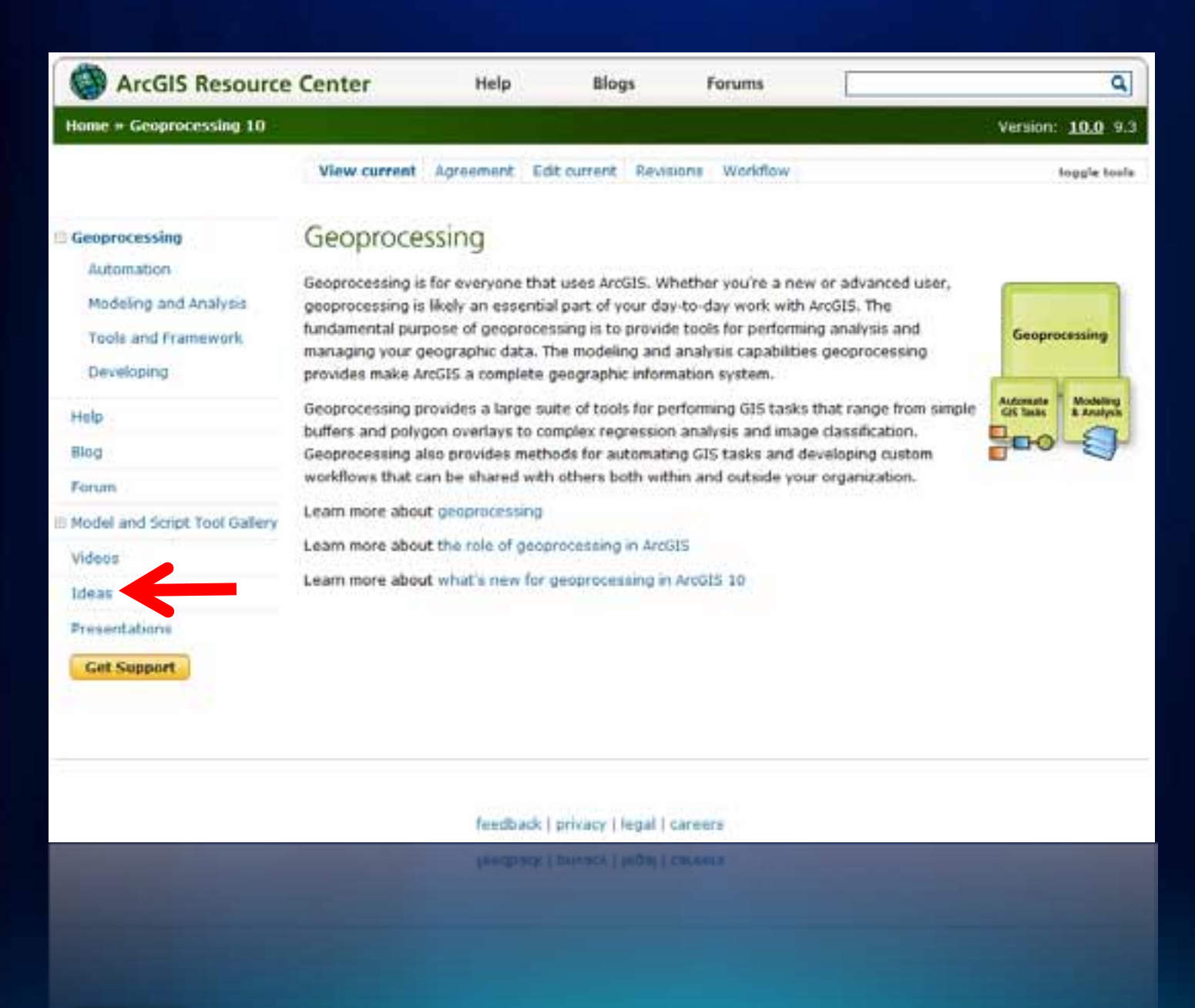

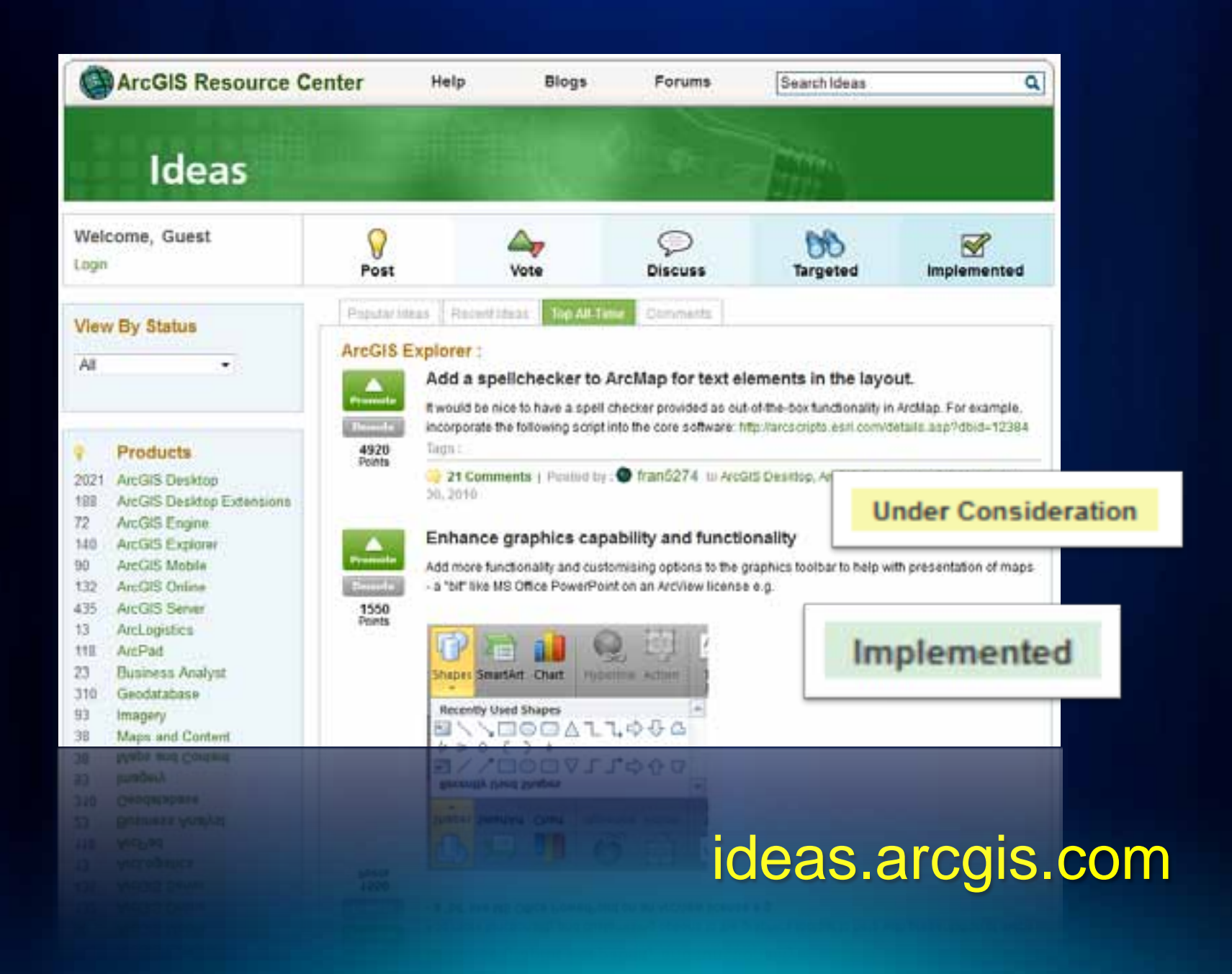

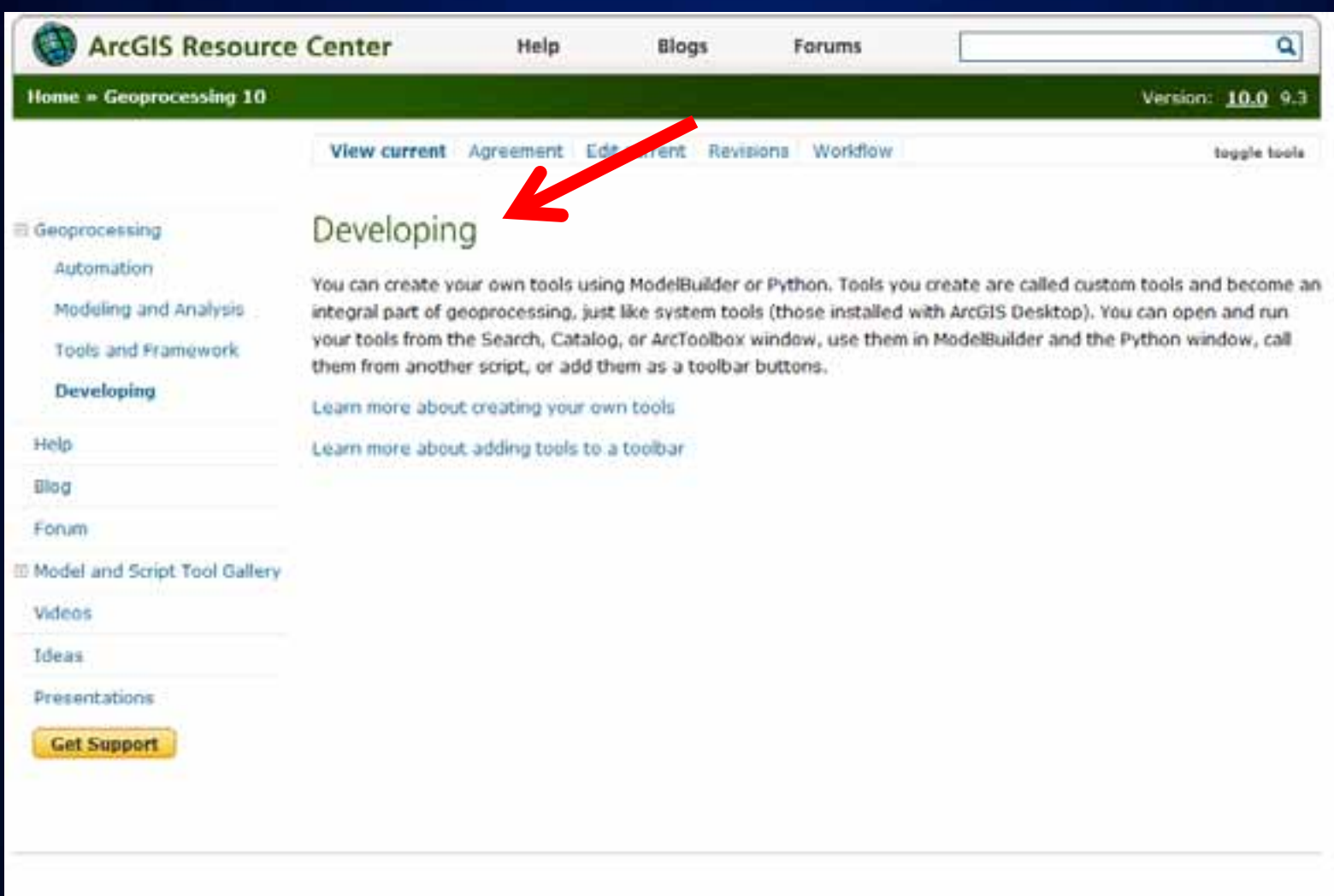

feedback | privacy | legal | careers

# ArcGIS Resource Center

# Help

×

Blogs Forums

Adding and removing tools on menus and toolbars

# Desktop 10

- **Data Management**
- Mapping and Visualization
- Geoprocessing
	- all What is geoprocessing?
	- 祠 A quick tour of geoprocessing
	- Essential geoprocessing vocabulary R
	- 副 Geoprocessing tools
	- The geoprocessing framework
	- Commonw used tools
	- Finding to
		- A conce tour of finding tools - Adding and removing tools on it
		- **Executing tools**
	- Managing tools and toolboxes
	- Creating to sit A quest tour of creating custom
		- All Running custom (model or script) Creating tools with ModelBuilde
		- Creating script tools with Pythol
	- Working with AMLs Documenting tools
	- Sharing tools
	- Geoprocessing with ModelBuilder Geoprocessing with Python
	- Geoprocessing with ArcGIS Server The ArcPy site package
	- Geogrocessing environment setting
	- Geoprocessing tool reference
- SOUNDERFRUG COOL GENERAL **BUSINE SUBURDANCE BUSINESS RECORDS BORDERS ARR ACTIVE RELEASE**
- Resource Center > Professional Library > Geogracessing > Finiling tauls
	- Note: Before you can add a tool to a menu or toolbar, you must know the nar toolbox that contains the tool.

# Adding a system tool to a menu or toolbar

### Steps:

- 1. On the Standard toolbar, click Customize > Customize Mode.
- 2. In the Customize window, click the Commands tab.
- 3. In the Categories ist, click the toolbox that contains the tool. All tootheir name. For example, the Analysis toolbox will say Analysis Tools. The Commands list shows all tools within the toolbox.
- 4. Drag the tool from the Commands list onto an existing menu or toolbar

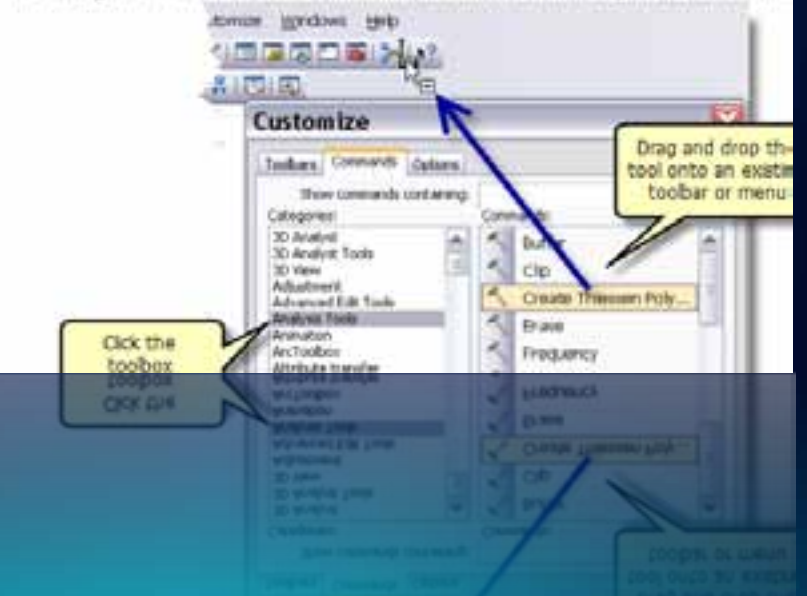

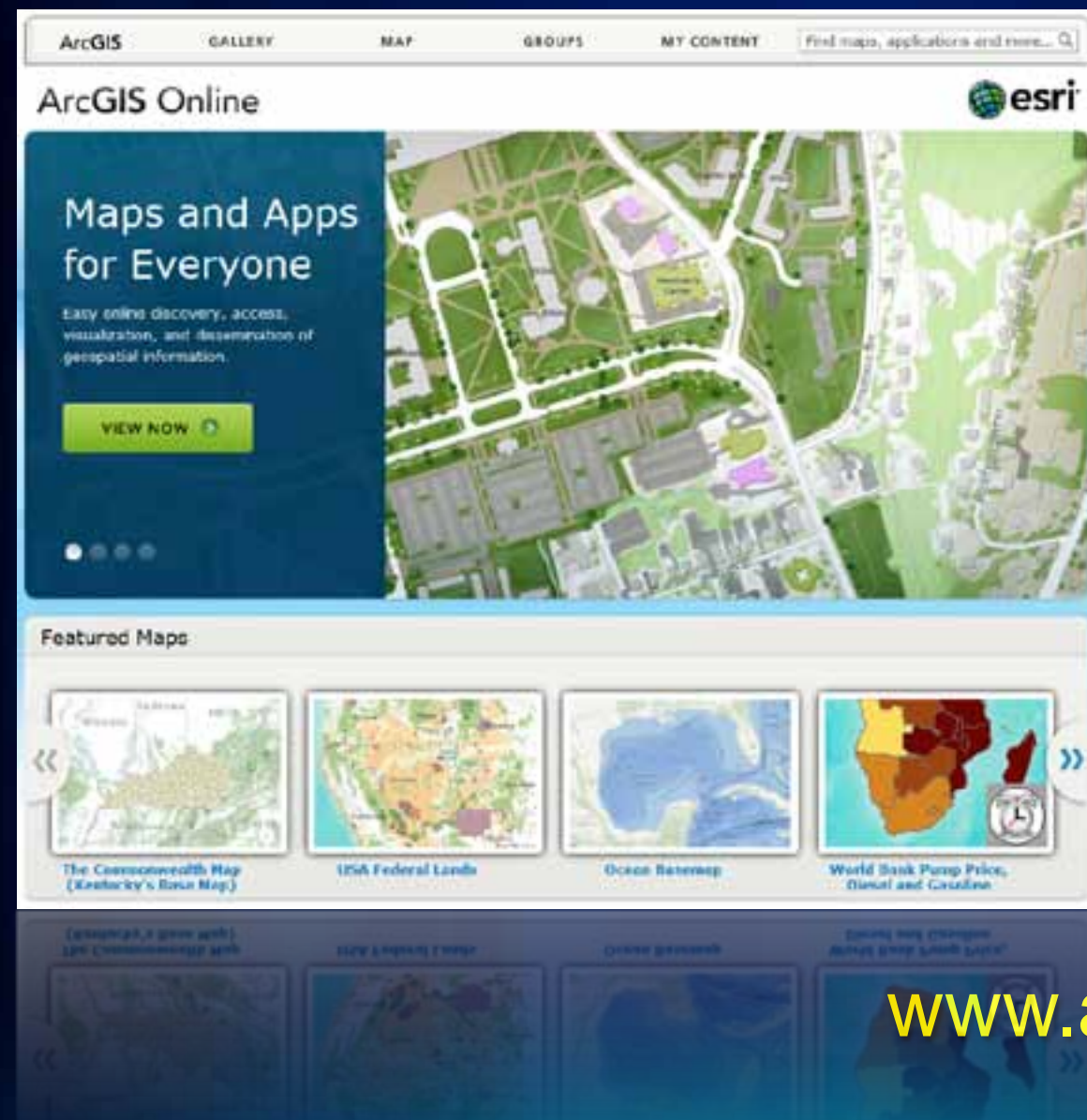

www.arcgis.com

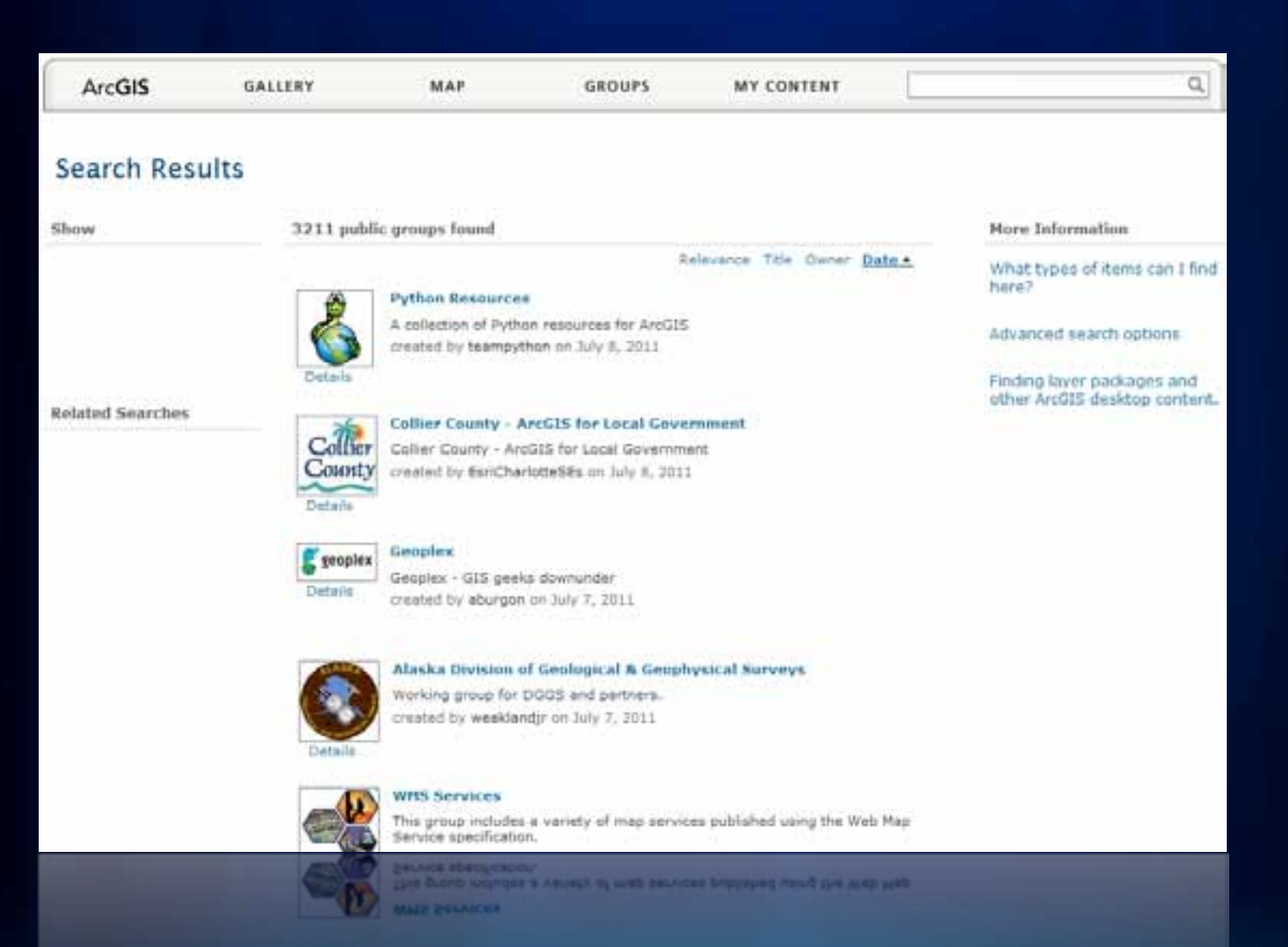

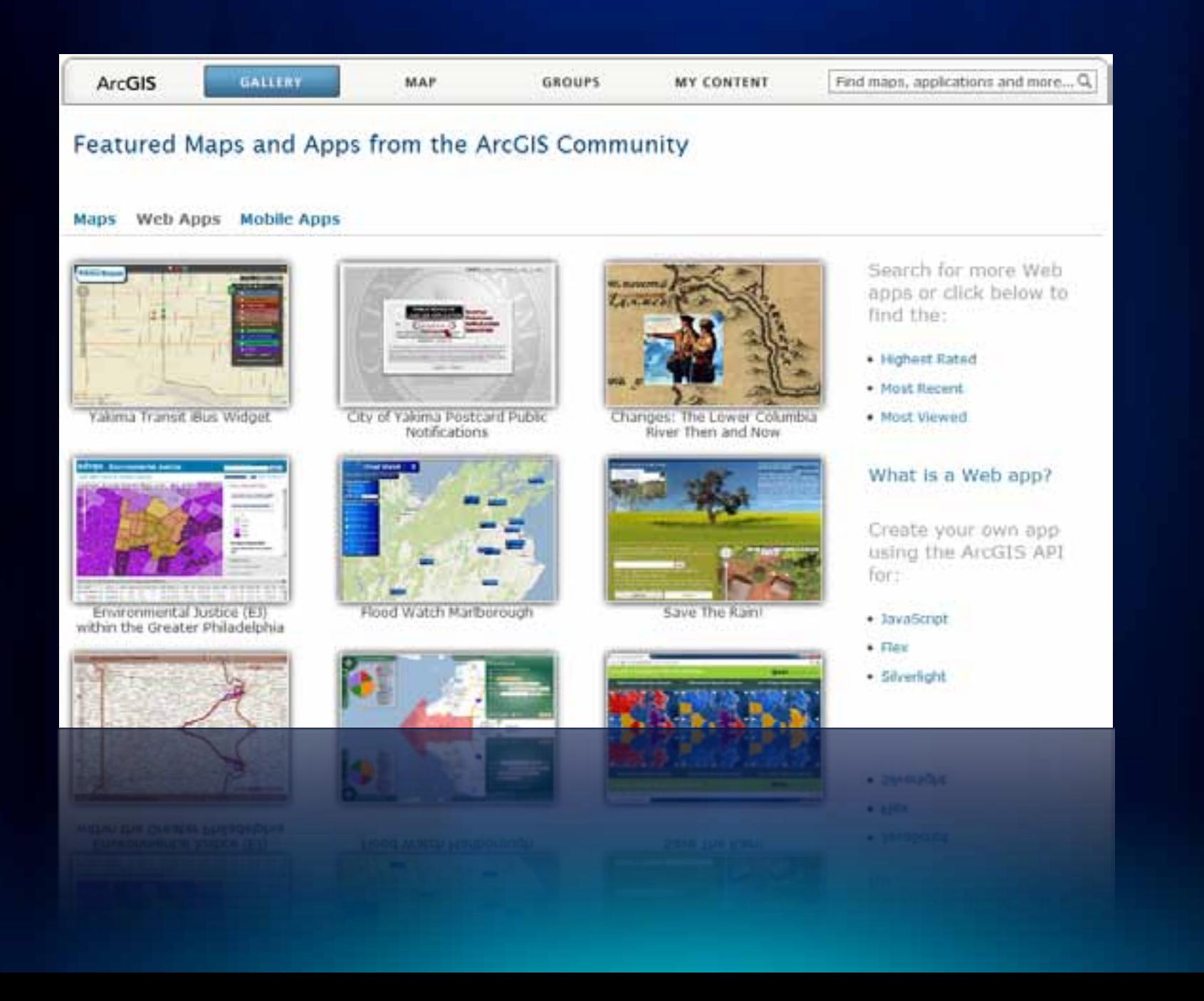

# **ESRI Developer Network** (EDN)

- **Annual Subscription**
- **Developer license**
- **ArcGIS platform**
	- **products, extensions**
	- **desktop, server, web, mobile**
	- **full functionality - it's everything**
- **Design, prototype, test, build**
- **Defer production costs until deployment**

![](_page_62_Picture_9.jpeg)

# **Esri Developer Network**

**Colorado M** 

# **EDN Subscription**

Esri Developer Network (EDN) is available through an annual subscription and provides a cost-effective way to license Esri ArcGIS products and tools.

· Learn more about EDN

Fair 1

- · EDN License Activation and Renewal
- · Manage my 9x EDN subscription
- . Manage my 10x EDN subscription

# **Resource Center**

The ArcGIS Resource Center contains the integrated support and community resources to help you be successful.

- · ArcGIS Resource Center
- · Developer resources for AccGIS version 9.2 and prior

![](_page_63_Figure_11.jpeg)

# **Developer Community**

Interact and share resources with developers around the World.

- · Esti Developer Summit
- · Esn Dev Meet Ups

![](_page_63_Picture_16.jpeg)

# edn.esri.com

**10 reason a discussion** 

# **Training**

![](_page_64_Figure_1.jpeg)

### Learning Resources

- · Getting Started
- Books by Earl Press
- · Gis Bibliography
- + Newsletter
- \* Earl Training Matters Blog &
- · Certified & Authorized Trainers
- « Annual User Licenses

# Free Live Training Seminars Next seminar: August 18, 2011

Getting the Most Out of ArcGIS Explorer Online Learn how to quickly create compeling maps that showcase your geographic information using this friendly-and free-online application.

 $0<\circ$ 

# **Training News**

### Add-ine Add Up for ArcGIS Developers

Course teaches how to extend ArcGIS Desktop 10 using the new add-in framework.

### Want to get your 3D on?

These courses show you how to take your GIS maps and analyses to the 3rd dimension.

### Got Your GIS Work Done Faster

Learn how to automate everyday tasks with Python scripting.

SP | My Training | Help | Login

![](_page_64_Picture_22.jpeg)

### ArcGIS Desktop Certification

Our Skills Review courses can help you prepare for the exam. Classes are available in our instructor-led classrooms.

![](_page_64_Picture_25.jpeg)

![](_page_64_Picture_26.jpeg)

![](_page_64_Picture_27.jpeg)

- 
- 

Learn how to automate everyday tasks with Python scripting.

# training.arcgis.com

# **Developer Training**

# **Instructor-Led Classroom**

• ArcObjects, Python, Web Mapping APIs

# **Instructor-Led Virtual Classroom Online**

• 40% of training seats in 2011

# **Virtual Campus**

• >80 courses online, self-paced

# **Live Training Seminars**

• Free, recorded, 1hr training with interactive Q&A

*More options for limited training, travel budgets*

![](_page_66_Picture_0.jpeg)

# **Support**

Welcome, jbarry

Contribute · ArcGIS Ideas - Forums

R

S.

Logout | Edit Esri Global Account

Search Support Pages

**My Support** 

Include ArcGIS 10 Content

![](_page_67_Picture_5.jpeg)

![](_page_67_Picture_125.jpeg)

- 
- 
- 
- 
- - -

support.esri.com

- 
- 

Edition<sup>1</sup>

Software

» Licensing &

Registration « Versions 9.x - Versions 10.x

· Product Life Cycles

- Previous Versions

- Evaluation/Student

- 
- 
- 
- 
- 
- 
- 

**Suarch** 

- 
- 
- 
- 
- 
- 
- 
- 
- 
- 
- 
- 
- 
- 
- 
- 
- 
- 
- 
- 

![](_page_68_Picture_0.jpeg)

# **TABLES CHECKER**

 $int^{\pi}$ snat

# 2011 ESRI Developer Summit

March 7-10, 2011-Palm Springs, CA

**Home** 

**About the Summit** 

## DevSummit 2010 Plenary Videos

![](_page_68_Picture_7.jpeg)

![](_page_68_Picture_8.jpeg)

What's New in ArcGIS Mobile and ArcG1S for iPhone

![](_page_68_Picture_10.jpeg)

![](_page_68_Picture_11.jpeg)

**Explorer New Features** 

![](_page_68_Picture_13.jpeg)

# **Created for Developers** by Developers

Plan to join us for the 2011 ESRI Developer Summit, taking place March 7-10, at the Palm Springs Convention Center in California.

Take a look at some of the 2010 Plenary Session videos on this page. See the 2010 conference proceedings for technical sessions videos, the keynote session, and more.

Ask a question [11]

# 2010 Quick Links

- · Proceedings
- · Agenda [POP]
- Keynste Presentation

### **Online Community**

**Q Q #devsummit** 

ArcGES Collee Integration and<br>Map Automation with Python

**ArcGIS Online Integration and Map Automation with Python** 

# esri.com/DevSummit

![](_page_69_Picture_0.jpeg)

# Dev Meet Ups esri.com/devmeetup

# facebook.com/ESRIDeveloperNetwork

![](_page_71_Picture_1.jpeg)
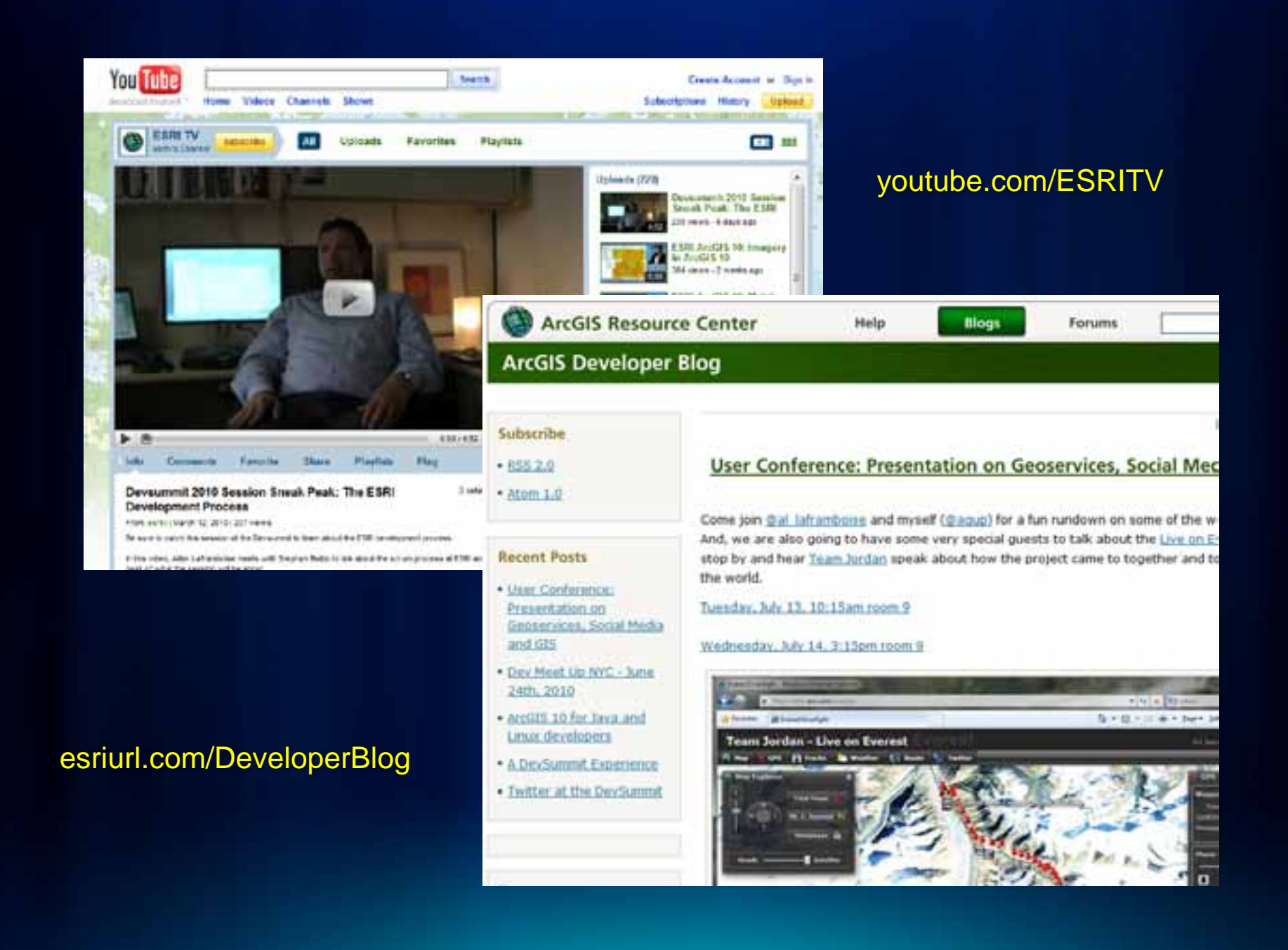

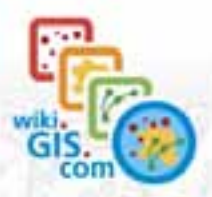

Navigation **Main page Glossary** All pages Categories Featured content **Fastured maps** Randern page Contact us Help

Site Management Discutation room Create new page Requested pages Recent changes **Sandbox** Contributors

### **Toolbox**

What Inka here Related changes Special pages Printable version Parmanent link

## Page Discussion

Read Edit View history

## JavaScript

Not to be confused with Java (programming language).

For the use of JavaScript on wiki gia com, see wiki gia com JavaScript.

Java Script is a scripting language used to enable programmatic access to objects within both the client application and other applications. It is primarily used in the form of client-side JavaScript, implemented as an integrated component of the web browner, allowing the development of enhanced user interfaces and dynamic websites. JavaScript is a dialect of the ECMAScript standard and is characterized as a dynamic, weakly typed, prototype-based language with first-class functions. JavaScript was influenced by many languages and was designed to look like Java, but to be easier for non-programmers to work with [237]

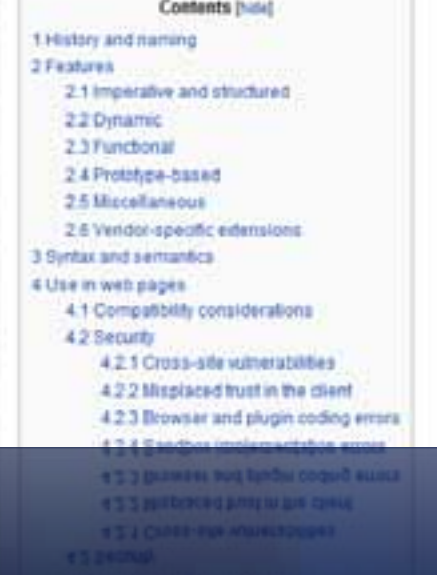

### Paradigm B pr Appeared in **Designed by** Bn Developer Či Od **Latest release**  $\mathbf{L}$ **Typing discipline** Major implementations K. **Diabects Influenced by** Influenced O6

ä

Javaš

wiki.GIS.com

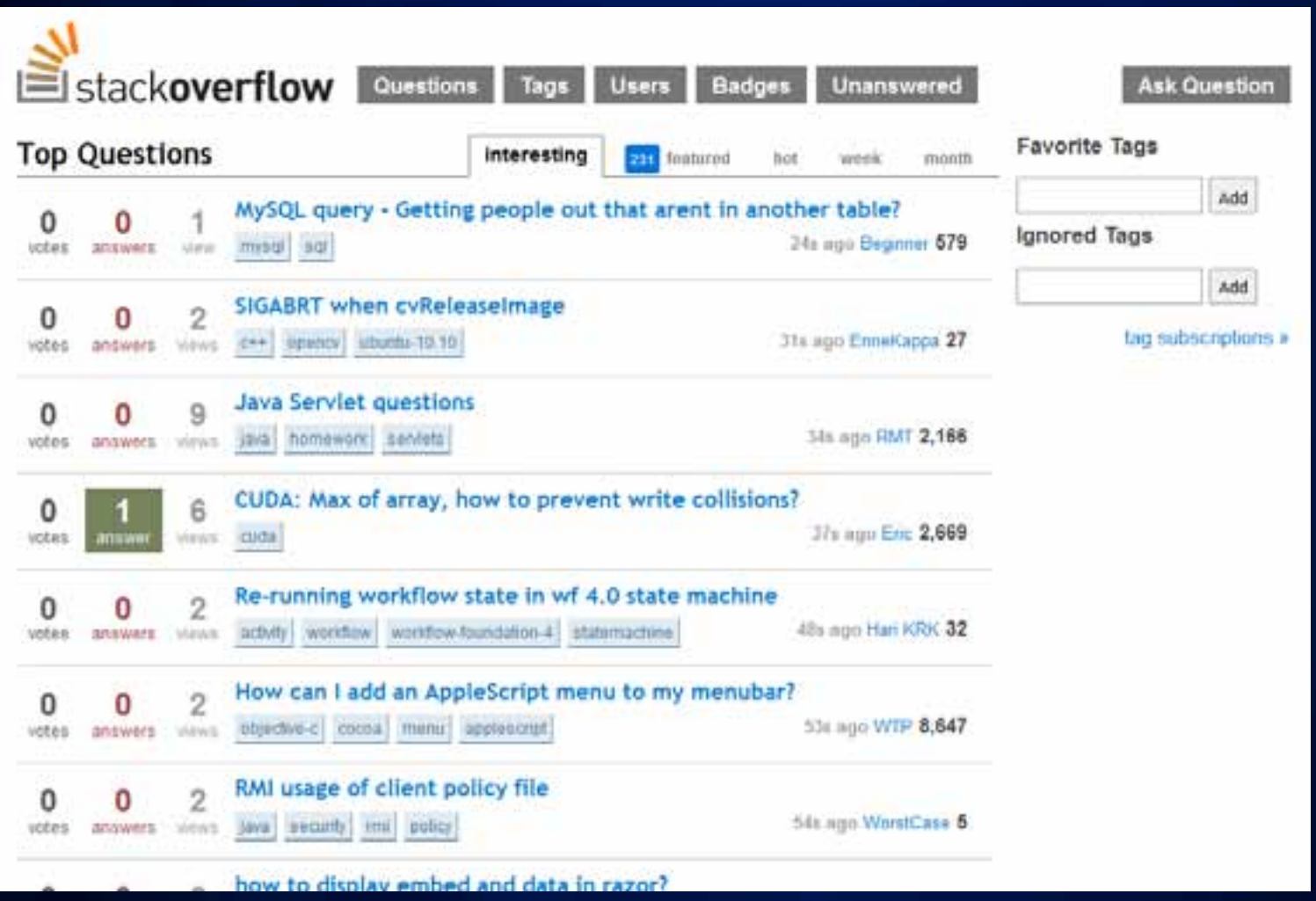

# stackoverflow.com

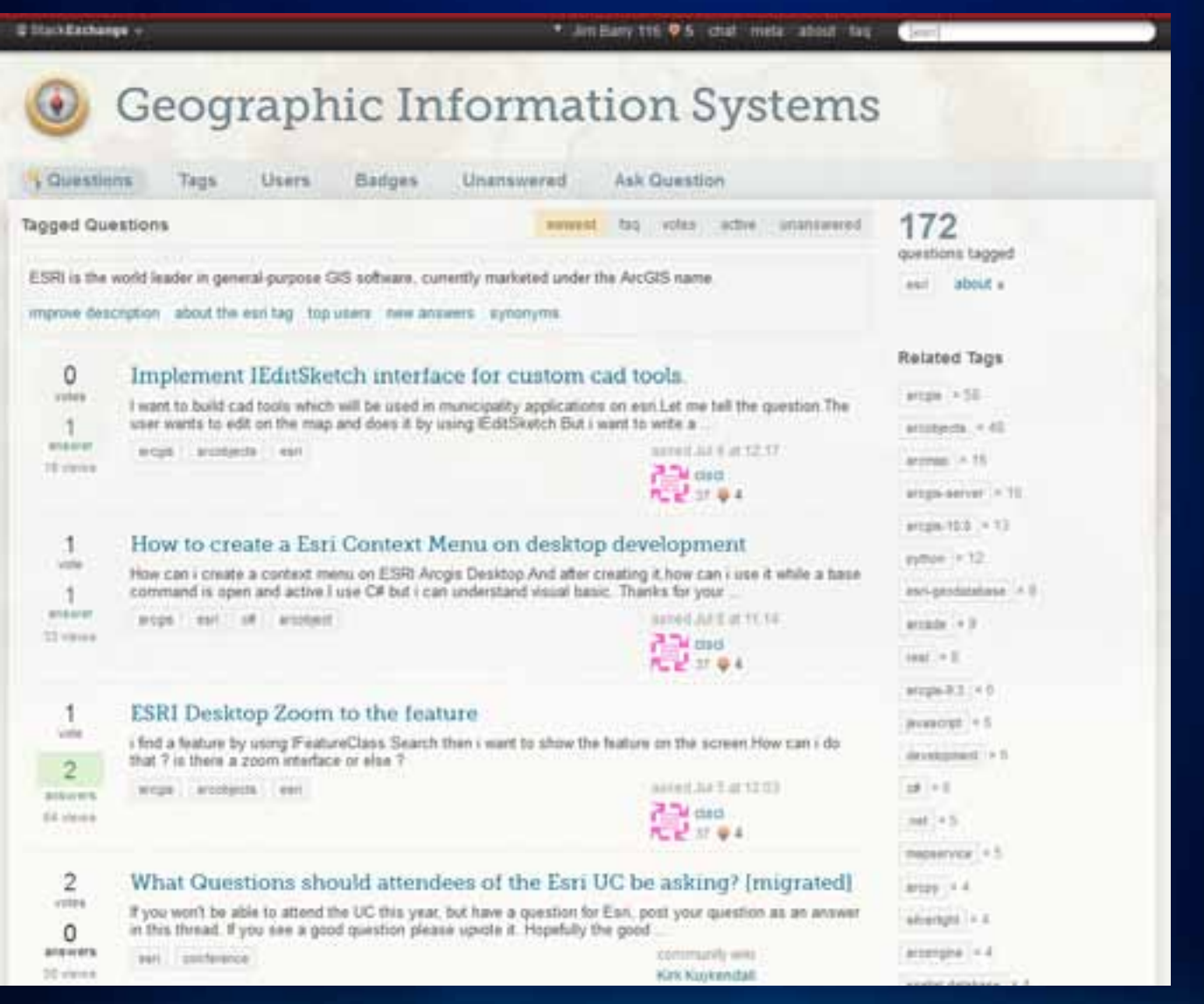

# gis.stackexchange.com

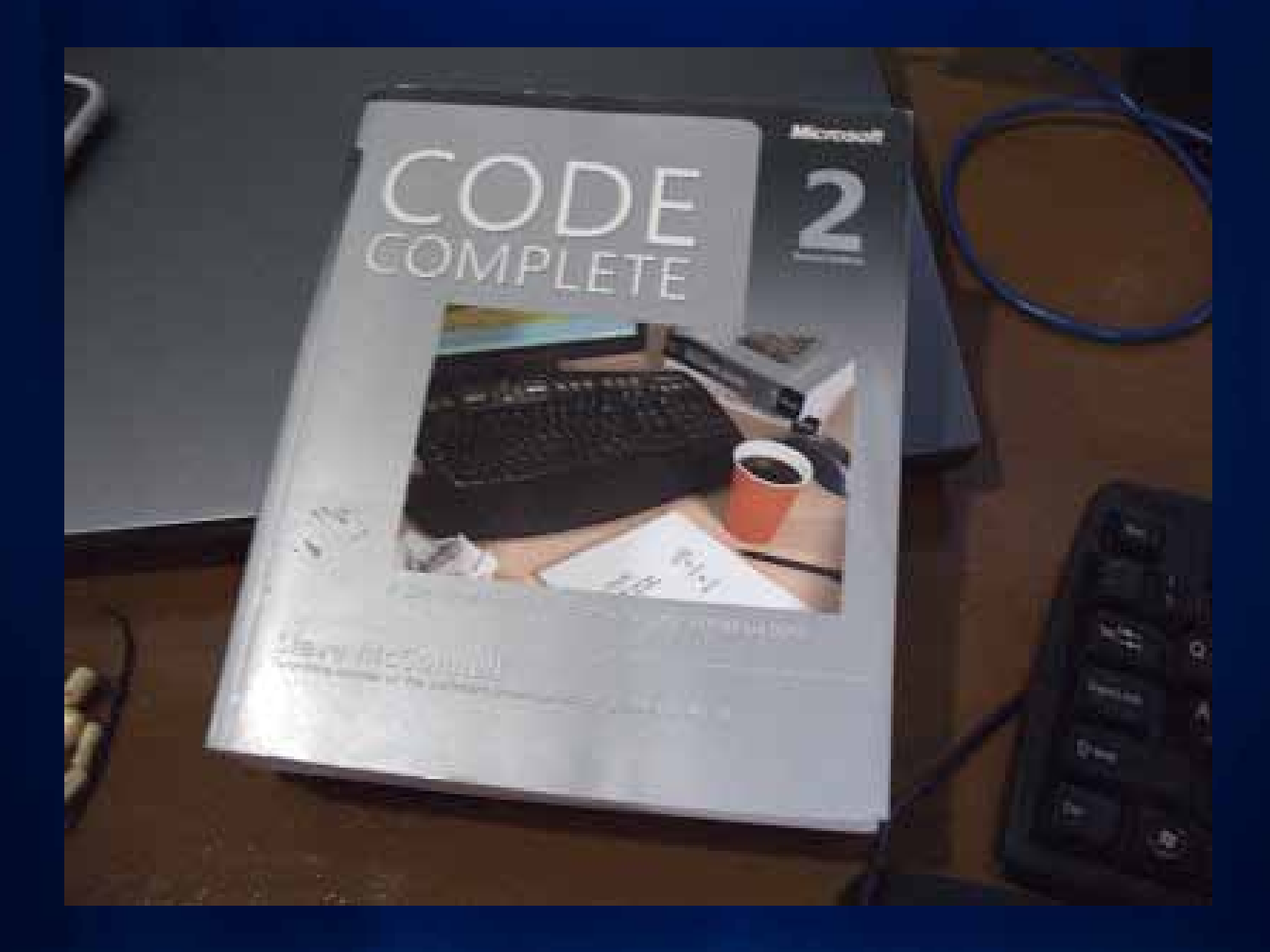

# **Welcome to the Esri User Conference!**

- **Developer Track**
	- **30 sessions, meetings**
- **Product Islands**
	- **Meet the engineers and developers**
	- **Desktop Developer Island & Demo Theater**
- **Tech Support Island**
	- **Discuss good ideas, solve tough problems**

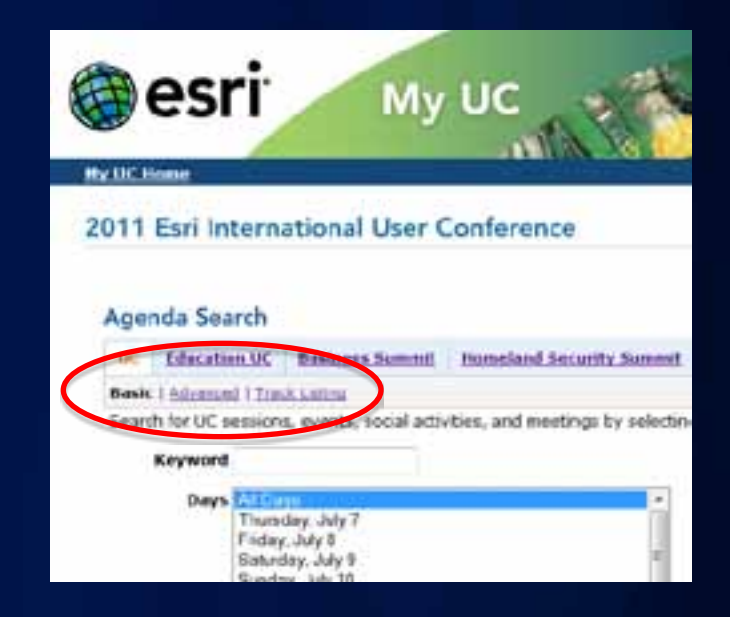

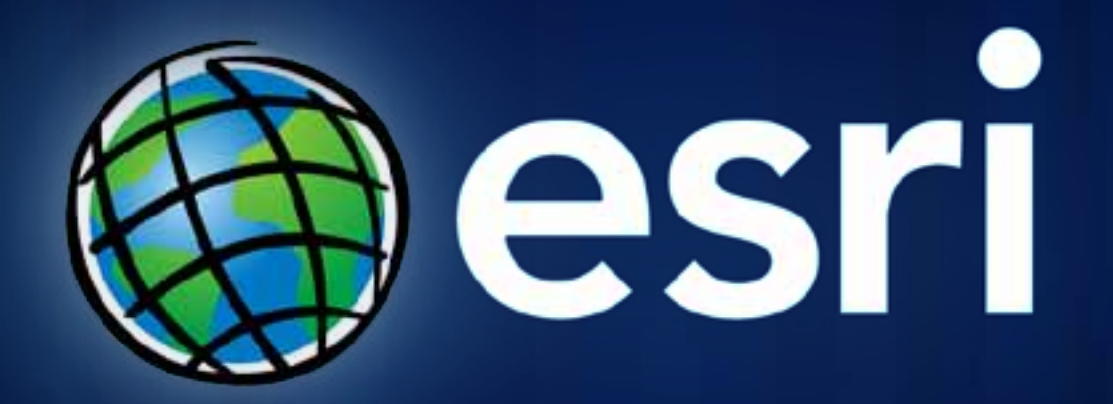